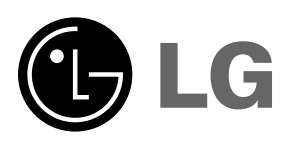

Mielőtt készülékét használatba venné.<br>gondosan olvassa el ezt az útmutatót.<br>Tartsa meg, hogy később is kézbe<br>vehesse.<br>Jegyezze fel a készülék modell-számát és<br>gyártási számát. Ezeket az adatokat a<br>készülék alján lévő címké

**DX630 KEZELÉSI ÚTMUTATÓ**

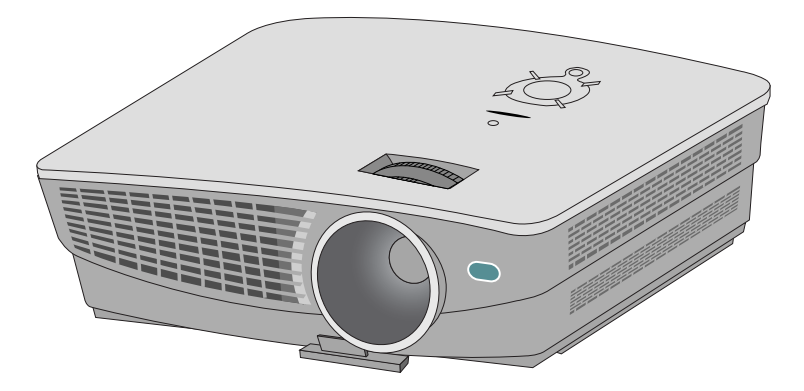

# **DLP PROJEKTOR DLP PROJEKTOR**

## **Vigyázat**

Ez a készülék egy A-osztályú termék. Otthoni környezetben a termék rádió interferenciát okozhat; ebben az esetben szükségessé válhat, hogy a felhasználó megfelelő intézkedéseket tegyen.

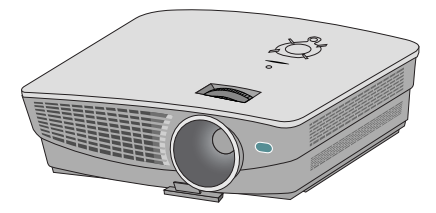

## **Tartalom**

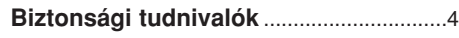

## **A készülék elemeinek elnevezése**

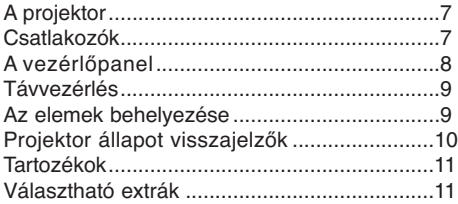

## **Felállítás és összeállítás**

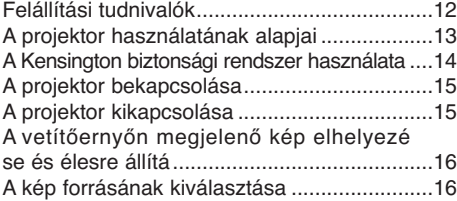

### **Csatlakoztatás**

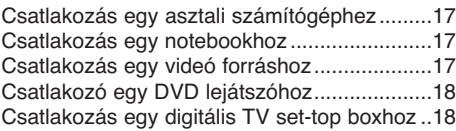

### **Működés**

#### **A videomenü opciói**

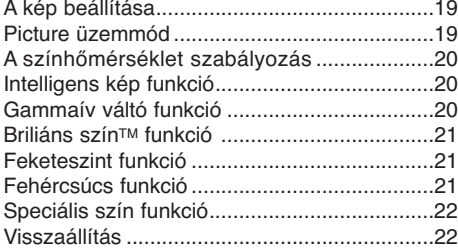

#### **Speciális menü opciók**

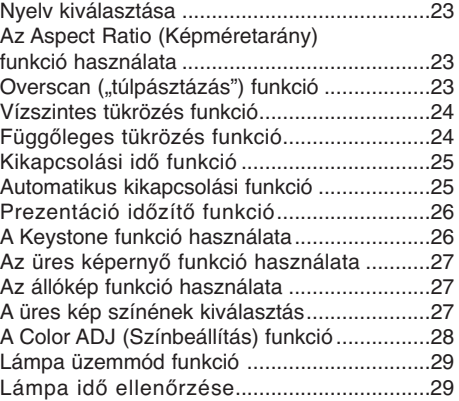

#### **Vetítőernyő menü opciók**

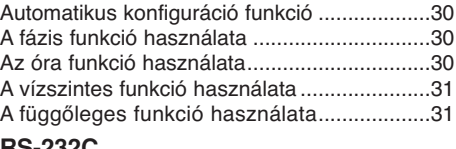

#### **RS-232C**

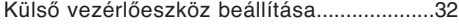

## **Információ**

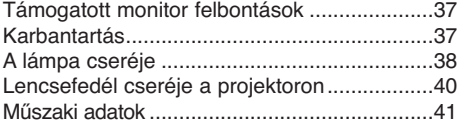

#### **A készülék ártalmatlanítása**

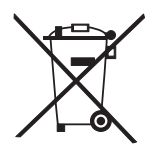

- 1. Ha egy terméken ez az áthúzott kerekes szemétgyűjtő jelkép látható az azt jelenti, hogy erre a termékre érvényes a 2002/96/EK európai irányelv.
- 2. Minden elektromos és elektronikus terméket a háztartási hulladéktól elkülönítve kell ártalmatlanítani, a kormányzat vagy a helyi hatóságok által e célra kijelölt begyűjtő megoldások útján.
- 3. A régi készülék szabályos ártalmatlanítása hozzájárul ahhoz, hogy kizárhatók legyenek a környezetre vagy az emberi egészségre káros következmények.
- 4. Az ártalmatlanításra vonatkozó részletesebb felvilágosításért forduljon a hatósághoz, a köztisztasági szolgálathoz vagy ahhoz az üzlethez, ahol a készüléket vásárolta.

## **Biztonsági tudnivalók**

Kérjük, vegye figyelembe a biztonsági tudnivalókat, hogy elkerülje az esetleges baleseteket vagy a projektor helytelen használatát.

➟ A biztonsági tudnivalók az alábbi két formában vannak megadva.

**A VIGYÁZAT**:Ennek az utasításnak a figyelmen kívül hagyása súlyos sérülést, vagy akár halált is okozhat.

**MEGJEGYZÉS**: Ennek a figyelmeztetésnek a megszegése könnyebb sérülést okozhat vagy megrongálhatja a projektort.

➟ Ha elolvasta ezt a kezelési útmutatót, tartsa elérhető helyen, hogy a felhasználó mindig könnyen hozzáférhessen.

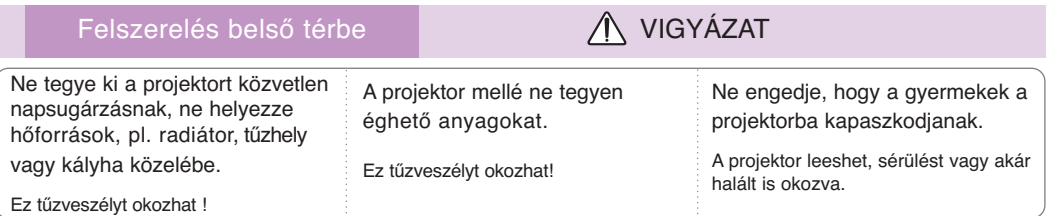

Felszerelés belső térbe **MEGJEGYZÉS** 

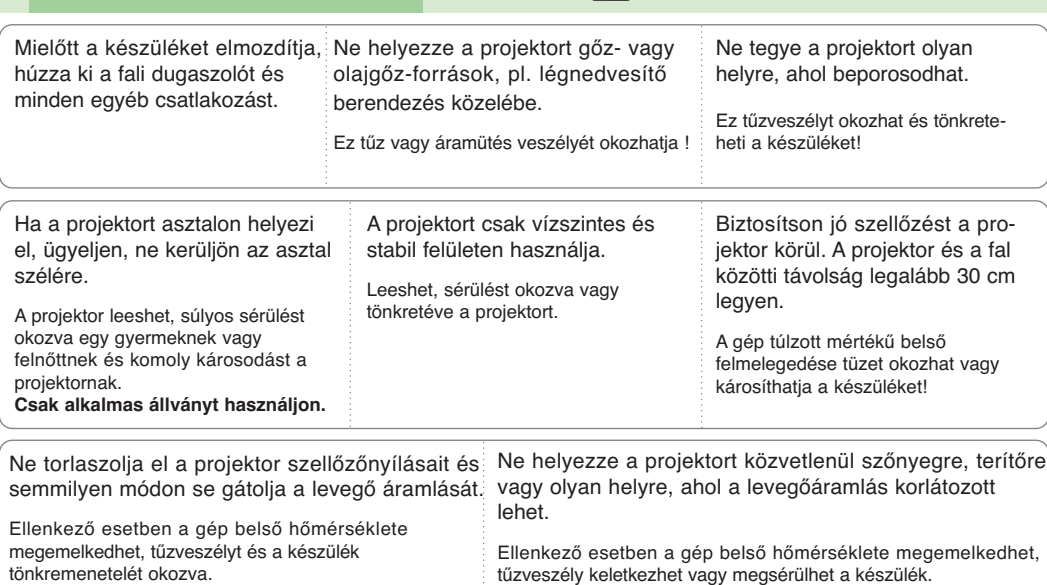

Felszerelés külső helyiségben **VICAL** VIGYÁZAT

Ne használja a projektort nedves helyen, pl. fürdőszobában, ahol könnyen nedvesség érheti.

Ez tűz vagy áramütés veszélyét okozhatja !

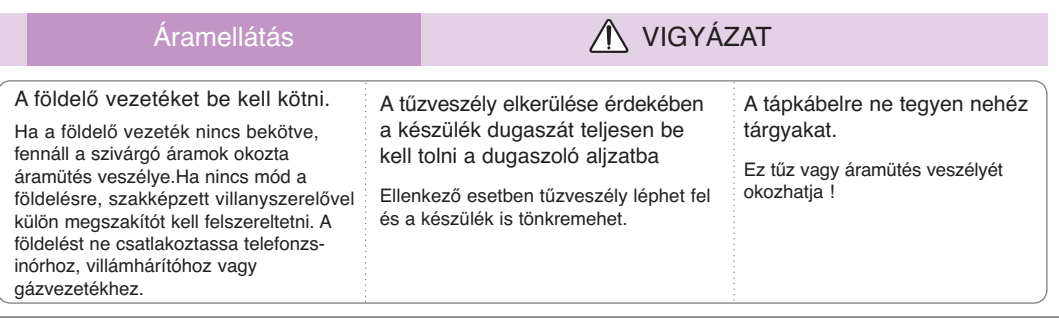

Áramellátás **VIGYÁZAT** 

Ne csatlakoztasson túl sok dugót egyetlen áramelosztóhoz.

Az elosztó túlmelegedhet és tűzveszély keletkezhet.

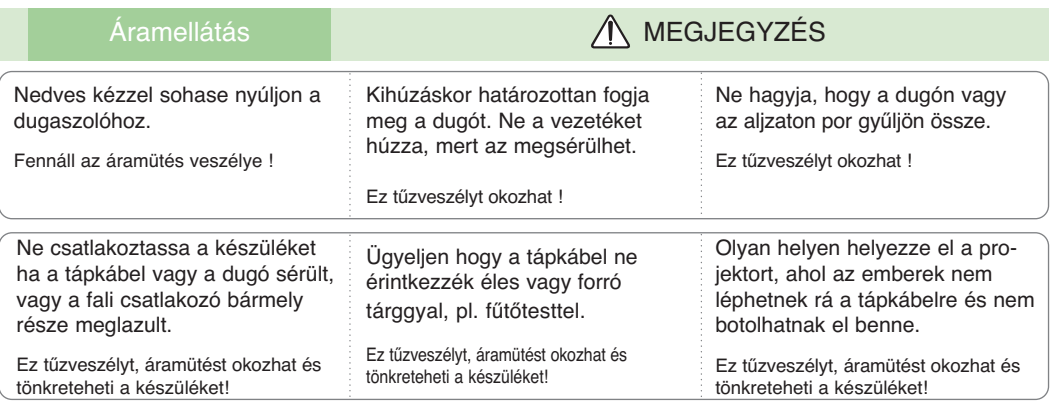

A projektort ne a dugasz csatlakoztatásával vagy kihúzásával kapcsolja be vagy ki. (Ne használja a dugaszt kapcsolóként.)

Ez mechanikai hibát vagy áramütést okozhat.

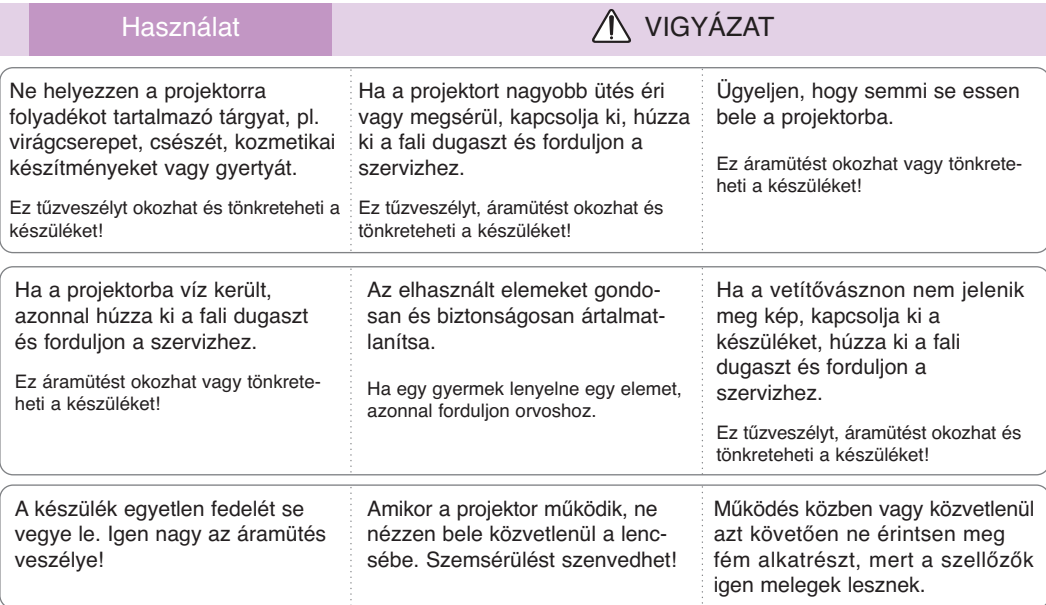

#### **FIGYELMEZTETÉS a tápkábelre vonatkozóan**

A legtöbb berendezésnél azt javasolják, hogy önálló áramkörre kössék őket; ez egy olyan dugaszoló aljzat amely csak ezt a készüléket táplálja és nem rendelkezik másik kimenettel vagy leágazással. Biztonság kedvéért nézze át jelen kezelési útmutató műszaki adatokat tartalmazó oldalát. Ne terhelje túl a fali konnektorokat. A túlterhelt fali konnektorok, a meglazult vagy sérült konnektorok, hosszabbító zsinórok, kopott kábelek vagy sérült és repedezett szigetelő burkolatok veszélyesek! E körülmények bármelyike áramütést vagy tüzet okozhat. Rendszeresen ellenőrizze készüléke kábelét és ha sérülést vagy elhasználódást tapasztal, húzza ki a konnektorból, ne használja tovább a készüléket és cseréltesse ki a vezetéket kifogástalan új kábelre, egy erre felhatalmazott szervizzel. Óvja a tápkábelt a fizikai vagy mechanikai rongálódástól amilyen a túlzott meghajlítás, megtörés, becsípés, ajtó rácsukása vagy a rálépés.

Fordítson különös figyelmet a dugaszokra, fali konnektorokra és arra a pontra, ahol a vezeték kilép a készülékből.

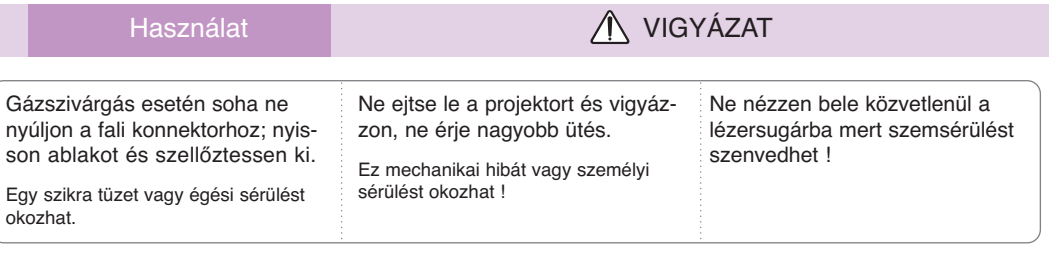

A mikor a projektor lámpája világít, mindig nyissa ki a lencseajtót vagy távolítsa el a lencse fedelet.

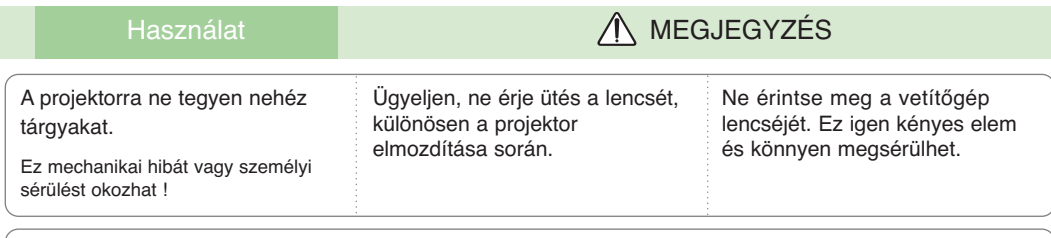

Ne használjon éles szerszámot a projektor tisztításánál, mert ez felsértheti a házat.

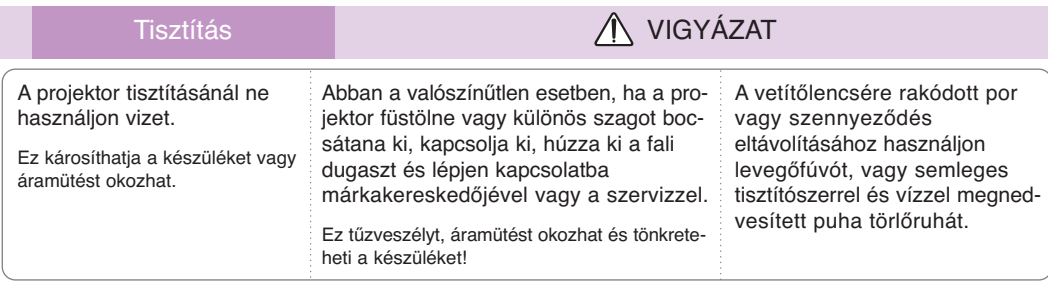

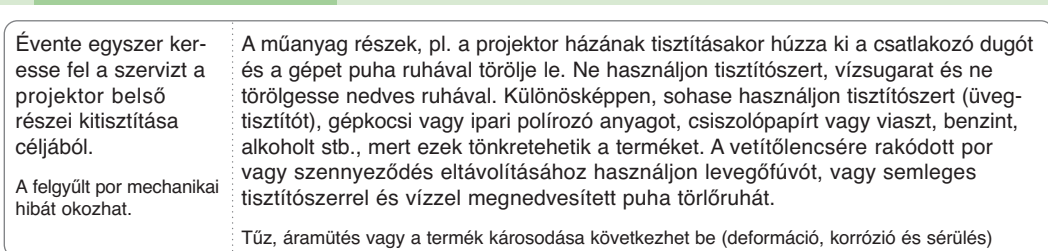

Tisztítás **MEGJEGYZÉS** 

## Egyebek **VIGYÁZAT**

Ne kísérelje meg maga javítani a projektort. Forduljon a forgalmazóhoz vagy a szervizhez.

Ez károsíthatja a projektort, és áramütést okozhat; ezenfelül semmissé teheti a garanciát !

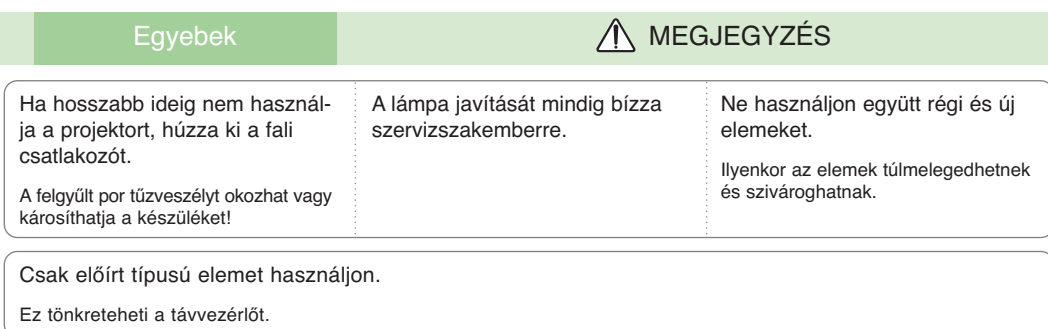

## **A készülék elemeinek elnevezése**

## A projektor

\* A projektor a legkorszerűbb precíziós technológiával készül. Mindazonáltal előfordulhat, hogy a projektor ernyőjén pici fekete és/vagy fényes (piros, kék vagy zöld) pontok jelennek meg. Ez a gyártási folyamat természetes velejárója és nem minden esetben jelent működési hibát.

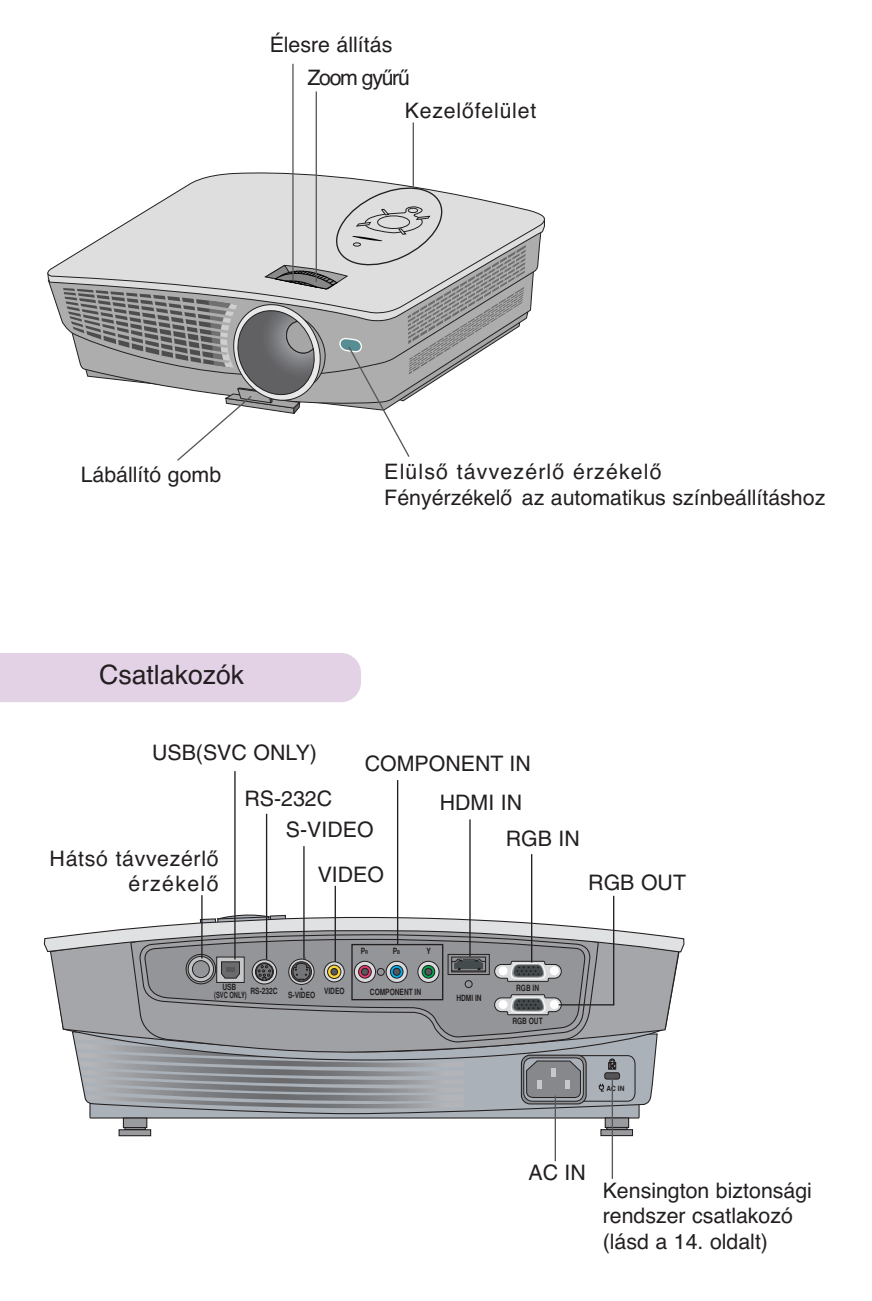

Kezelőfelület

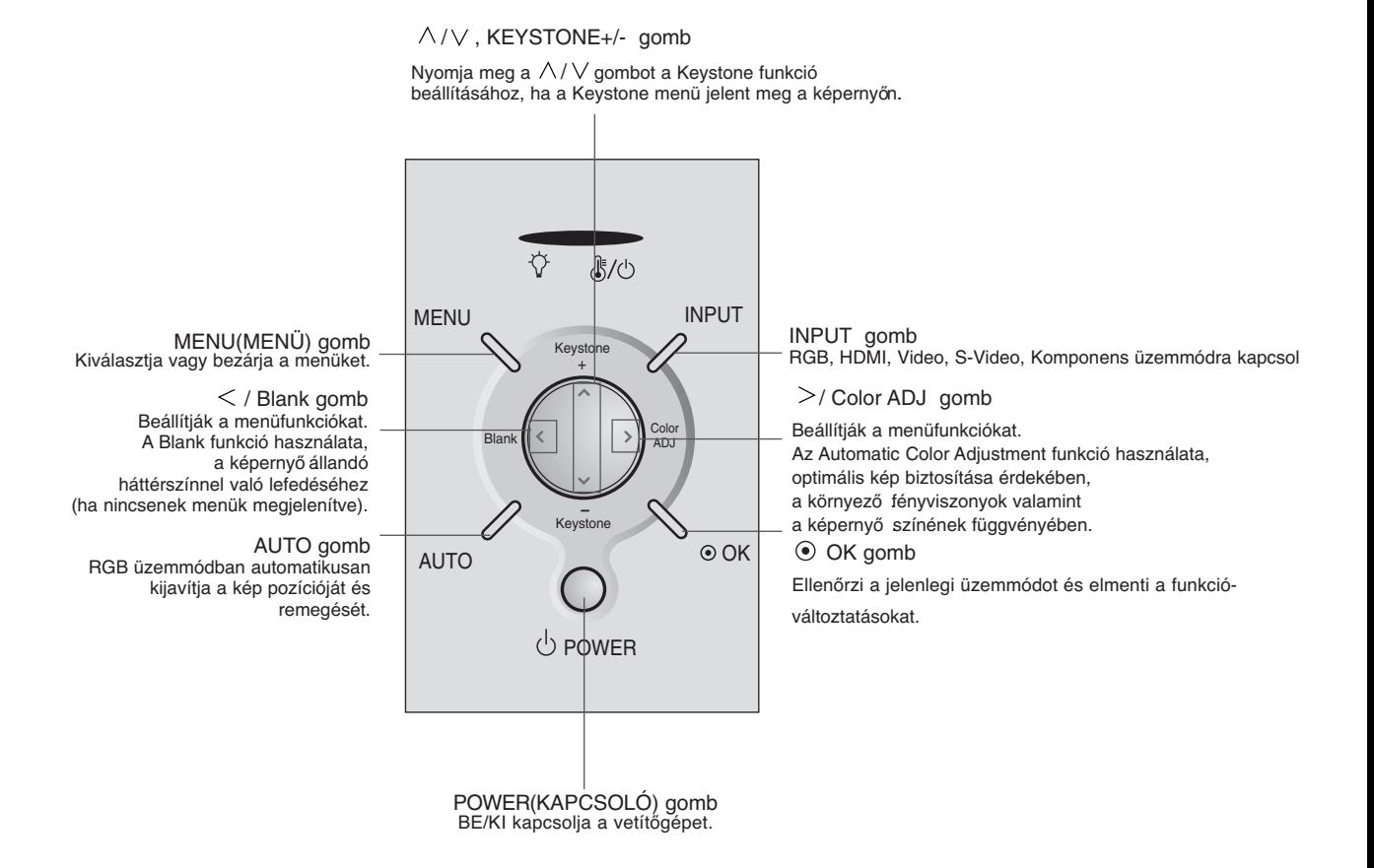

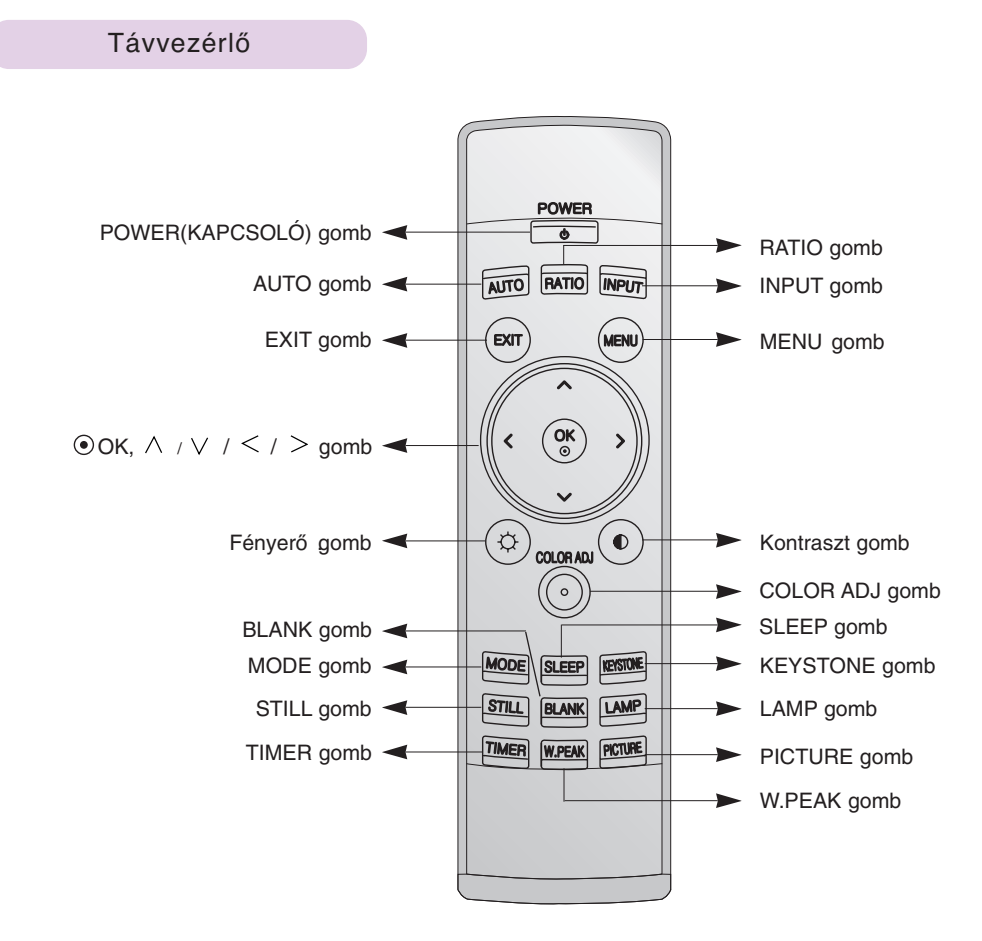

Az elemek behelyezése

### **FIGYELMEZTETÉS**

NEM MEGFELELŐ TÍPUSÚ ELEM BEHELYEZÉSE ESETÉN ROBBANÁSVESZÉLY ÁLL FENN. A HASZNÁLT ELEMEKET AZ ELŐÍRÁSOKNAK MEGFELELŐEN ÁRTALMATLANÍTSA.

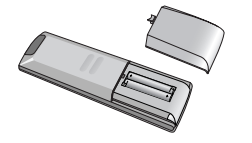

- Nyissa ki a távvezérlő hátán lévő elemtartó fedelét.
- Az előírt típusú elemet helyezze be ügyelve a polaritásra; egyeztesse a "+" jelet a "+" jellel, és a "-" jelet a "-" jellel.
- Helyezzen be 1,5 V AAA elemet. Ne használjon együtt régi és új elemeket.

## Projektor állapot visszajelzők

\* A projektor tetején található lámpa visszajelző, működés visszajelző és hőmérséklet visszajelző mutatja a projektor működési állapotát.

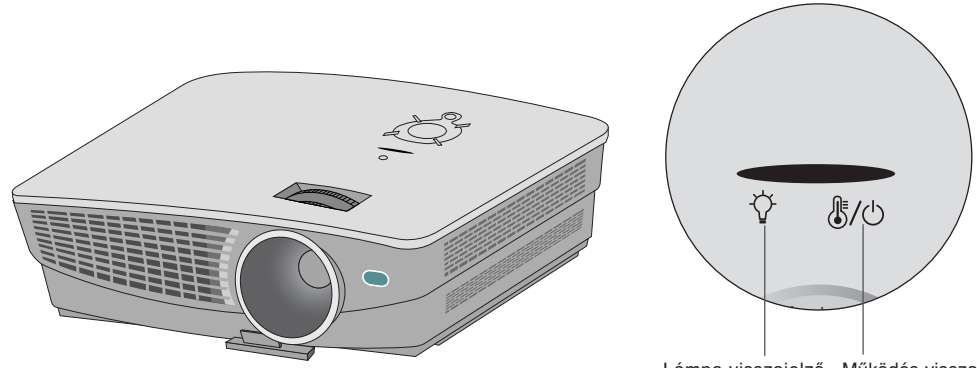

Lámpa visszajelző Működés visszajelző Hőmérséklet visszajelző

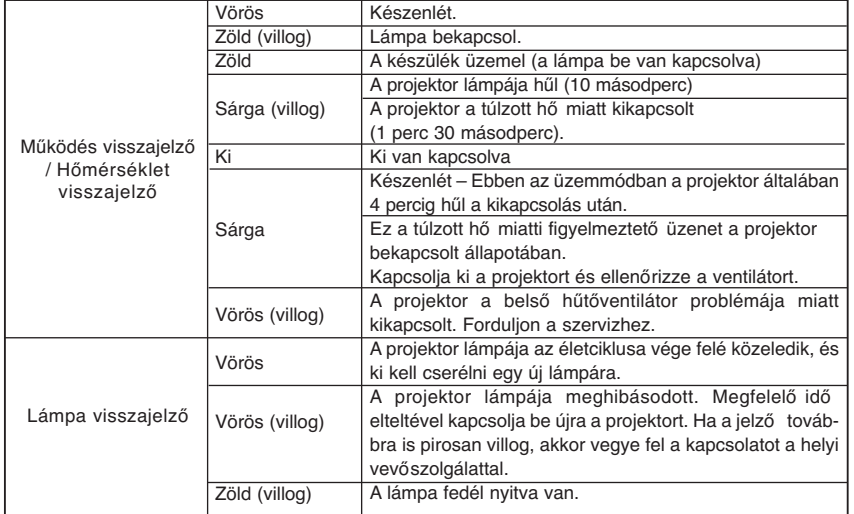

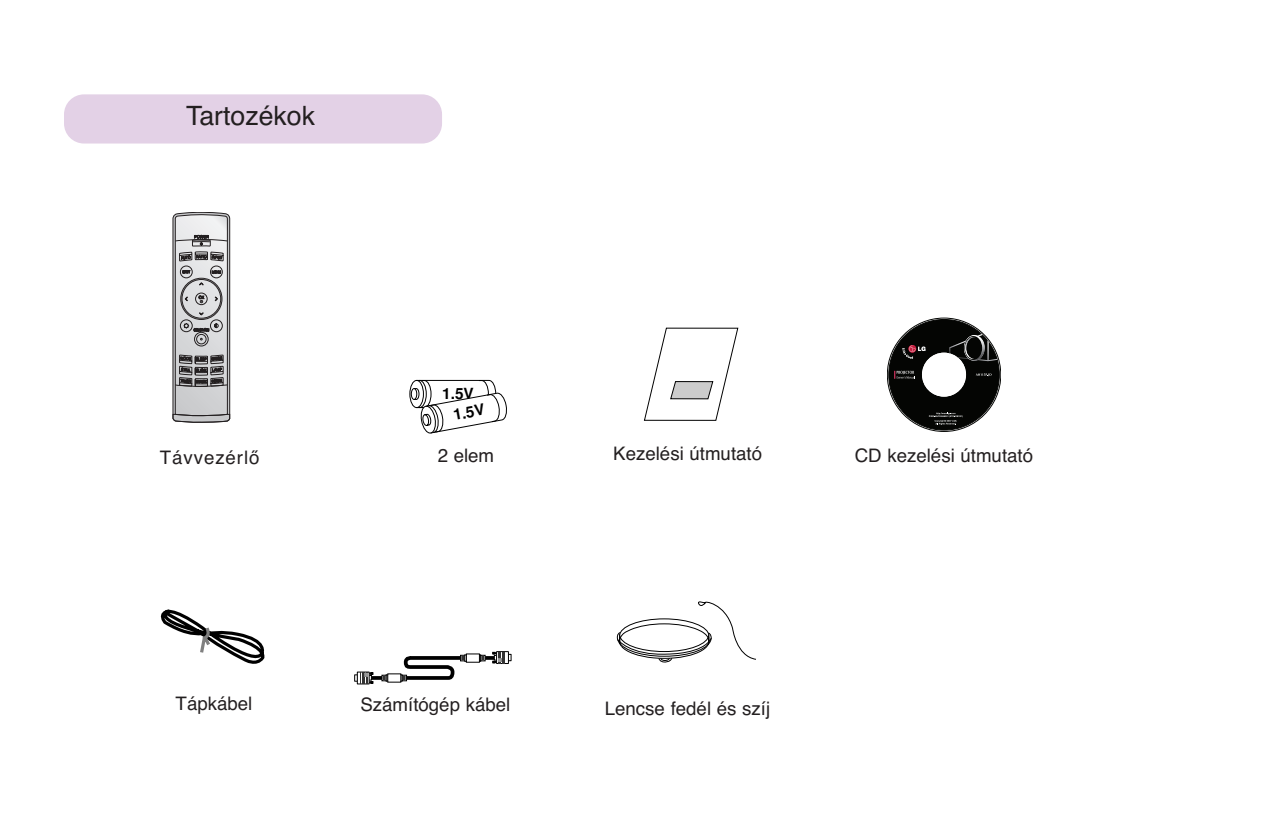

## Választható extrák

- \* Az alábbi kiegészítőket márkakereskedőjénél vásárolhatja meg.
- \* A lámpa cseréjéhez forduljon szervizszakemberhez.
- \* A lámpa fogyóeszköz, és ki kell cserélni, ha kiégett.
- \* Az opcionális alkotóelemek előzetes értesítés nélkül módosulhatnak a termék minőségének javításaérdekében, valamint előfordulhat új opcionális alkotóelemek hozzáadása is.

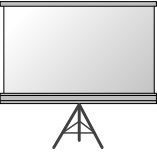

Vetítőernyő

S-Video kábel

 $\geq$ 

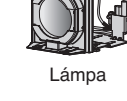

Lámpa SCART - RCA csatlakozó

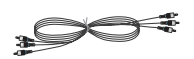

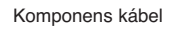

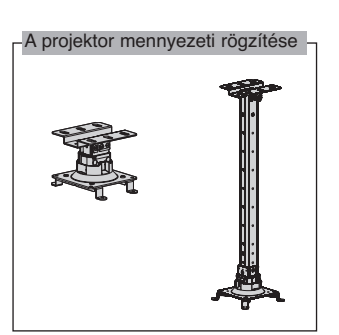

RS-232C kábel Mini 8 tűs átalakító kábel

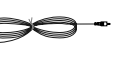

Videó kábel

HDMI kábel

## **Felállítás és összeállítás**

### Felállítási tudnivalók

\* Ne helyezze el a projektort az alábbi feltételek mellett. Ez működési hibát okozhatnak vagy károsíthatják a terméket.

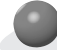

öntsön rá.

### **Gondoskodjék a projektor megfelelő szellőztetéséről.**

● A projektor alján (belépő) szellőzőnyílások, elején (kilépő) szellőzőnyílások vannak. Ne takarja el ezeket a nyílásokat és ne helyezzen semmit a közelükbe, mert a készülék belseje felmelegedhet, ami a kép romlását vagy a projektor tönkremenetelét okozhatja.

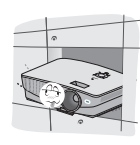

● Ne lökdösse a projektort és semmilyen folyadékot se

● Ne tegye a projektort szőnyegre, terítőre vagy hasonló anyagra. Ez gátolhatja a megfelelő szellőzést a projektor alján. Ezt a terméket csak falra vagy mennyezetre szabad szerelni.

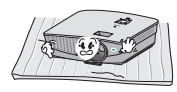

● Hagyjon megfelelő távolságot (legalább 30 cm-t) a projektor körül.

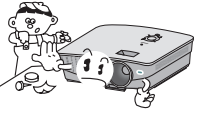

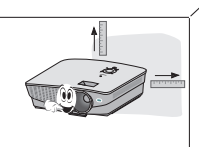

**A projektort megfelelő hőmérsékleti és párássági körülmények között használja.** 

● Ezt a projektort csak olyan helyen szerelje fel, ahol a hőmérséklet és a páratartalom megfelelő. (lásd 41. oldal)

**Ne tegye a projektort olyan helyre, ahol beporosodhat.**

Ettől a projektor túlmelegedhet.

**Ne torlaszolja el a projektor réseit és nyílásait. Ez túlmelegedést és tűzveszélyt okozhat.**

**A projektor a legkorszerűbb precíziós technológiával készül. Mindazonáltal előfordulhat, hogy a projektor ernyőjén állandó pici fekete és/vagy fényes (piros, kék vagy zöld) pontok jelennek meg. Ez a gyártási folyamat természetes velejárója és nem jelent működési hibát.**

**Digitális televízió programok (DTV) lejátszásához DTV vevőt (set-top box) kell vásárolni és csatlakoztatni a projektorhoz.**

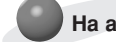

**Ha a távvezérő nem működik a készülék üzemelése során.**

Előfordulhat, hogy a távvezérlő nem működik, ha elektronikus fénycsőelőtéttel felszerelt lámpa, illetve három hullámhosszú lámpa került felszerelésre. Cserélje ki ezeket a lámpákat a nemzetközi szabványnak megfelelő termékekre, a távvezérlő normál működése érdekében. A projektor használatának alapjai

1.Helyezze a projektort szilárd és vízszintes felületre PC vagy AV (audió/videó) forrás közelébe.

2.Helyezze el a projektort megfelelő távolságra a vetítőernyőtől.

A kép tényleges nagyságát a projektor és a vetítőernyő közötti távolság határozza meg.

3.Úgy helyezze el a projektort, hogy annak lencséje merőlegesen álljon a vetítőernyőre.Ha a projektor nem merőleges a vetítőernyőre, a kép torz lesz. Ilyen esetben a keystone beállítás jelenthet segítséget (lásd 26.oldal).

4.Csatlakoztassa a projektor tápkábelét a fali konnektorhoz, és csatlakoztassa a jelforrások vezetékeit is.

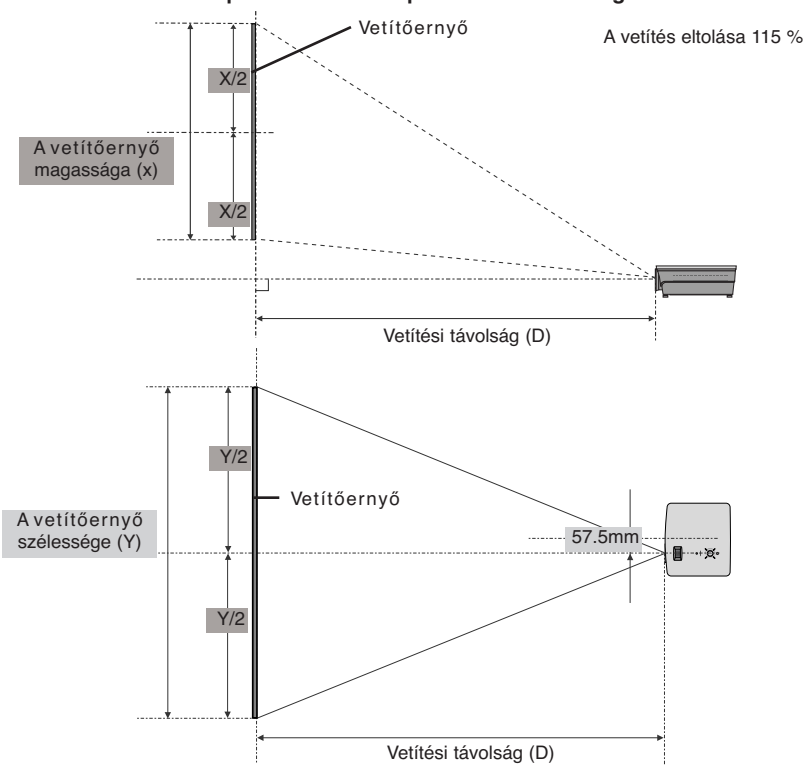

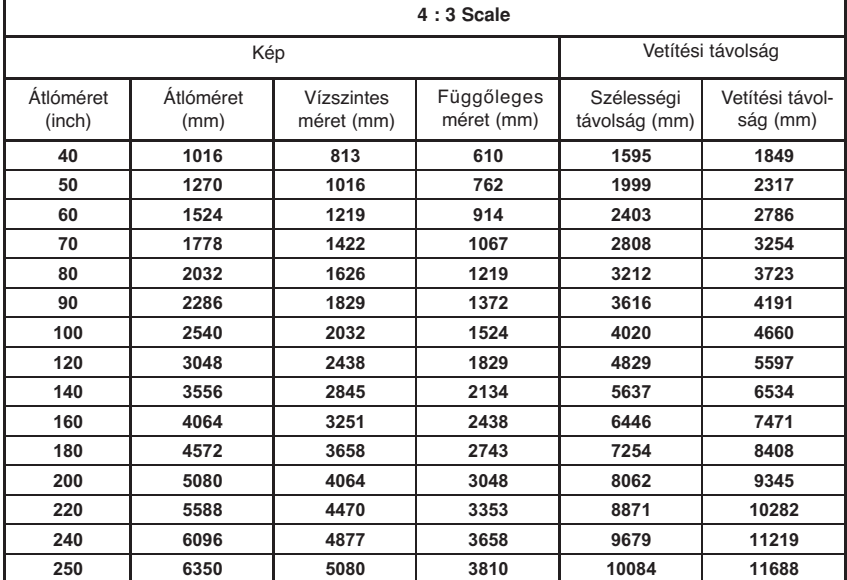

\* A legtávolabbi/legközelebbi távolság látható, amikor a zoom funkcióval beálltiuk.

**A kép-formátumon alapuló vetítési távolság**

## A Kensington biztonsági rendszer használata

- ●A projektor hátlapján egy "Kensington" biztonsági rendszer csatlakozó található. A "Kensington" biztonsági rendszer kábelét az alábbiak szerint csatlakoztassa.
- ●A Kensington biztonsági rendszer részletes felszerelési és használati útmutatóját lásd a Kensington biztonsági rendszer készlethez csatolt kezelési útmutatóban. További információ céljából keresse fel a Kensington vállalat http://www.kensington.com internetes honlapját, amely az értékes elektronikus berendezésekkel, pl. notebookokkal vagy projektorokkal foglalkozik.
- A Kensington biztonsági rendszer opcionálisan vásárolható meg.

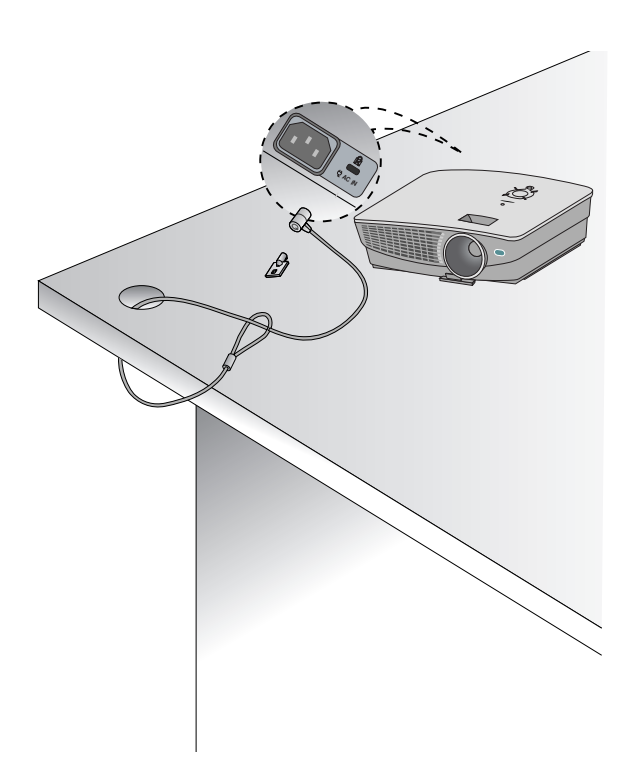

A projektor bekapcsolása

1.Csatlakoztassa helyesen a tápkábelt.

- 2. Távolítsa el a lencsét. Ha nem távolítja el, akkor a projektor lámpája által keltett hőtől eldeformálódhat.
- 3.Nyomja meg a **POWER** gombot a fedélen vagy a távvezérlőn
	- (A zöld működés visszajelző villog, ha a lámpa még nincs a bekapcsolási ciklusban.)
	- Amikor a működés visszajelző bekapcsol (zöld), egy kép jelenik meg.
	- Nyomja meg az INPUT gombot a távvezérlőn vagy az INPUT gombot a vezérlőpanelen, a kívánt bemeneti jel kiválasztásához.

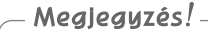

\* A tápkábelt ne csatlakoztassa le, amíg a szívó/kifúvó ventilátor működik. Ha a tápkábelt lecsatlakoztatja amíg a szívó/kifúvó ventilátor működik, akkor hosszabb időbe telhet a lámpát aktiválni bekapcsolás után valamint a lámpa élettartama lecsökkenhet.

A projektor kikapcsolása

- 1.Nyomja meg a **POWER** gombot a fedélen vagy a távvezérlőn.
- 2.A kikapcsoláshoz nyomja meg újra a **POWER** gombot a fedélen vagy a távvezérlőn.
- 3.Ha a működésjelző **LED** sárga színnel villog, azaz a ventilátor működik (10 másodperc), akkor ne áramtalanítsa a projektort. Ha a működésjelző sárga marad, húzza ki a hálózati csatlakozót.
	- Ha a működés visszajelző **LED** sárga színnel villog, a fedélen vagy a távvezérlőn lévő kapcsológomb nem működik.
	- A projekor egy gyors be-/kikapcsoló funkcióval rendelkezik, amely lehetővé teszi a felhasználó számára, hogy a készüléket gyorsan be- vagy kikapcsolja.

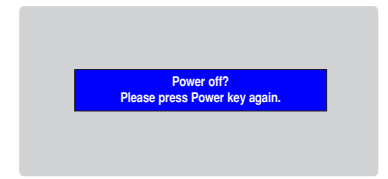

\* Mi a gyors be-/kikapcsoló funkció?

A projektor készenléti állapotba kapcsol anélkül, hogy megvárná, míg lehűl. Ha a készenléti állapot egy meghatározott ideig tart, a projektor használható hűtés nélkül, amikor bekapcsolják.

## A vetítőernyőn megjelenő kép elhelyezése és élesre állítá

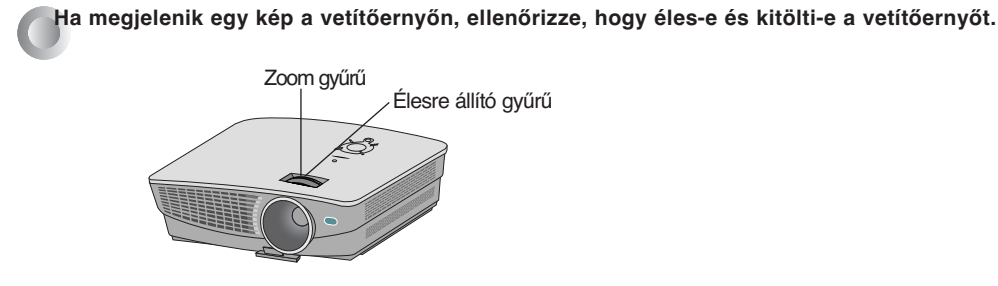

- A kép élességének beállításhoz fordítsa el az élességállító gyűrűt (ez az objektív külső gyűrűje).
- A kép élességének beállításhoz fordítsa el az élesre állító gyűrűt (ez az objektív külső gyűrűje).

**A képernyőn látható kép emeléséhez vagy leengedéséhez húzza ki vagy tolja be a projektor alján található lábat a lábbeállító gomb megnyomásával, az alább látható módon.**

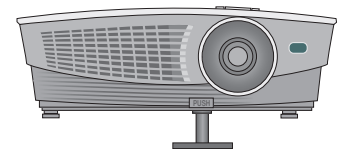

- 1. Miközben a lábbeállító gombot nyomva tartja, a projektort emelje meg vagy engedje le a kívánt képpozíció eléréshez.
- 2. Az új pozícióban engedje fel a lábbeállító gombot.
- 3. Fordítsa el a hátsó lábakat, a projektor magasságának finomhangolásához.
- Az elülső láb felemelése után, ne nyomja le a projektort.

A kép forrásának kiválasztása

#### 1.Nyomja meg a **INPUT** gombot.

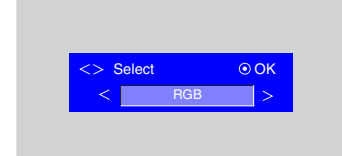

2.A  $\lt$ ,  $>$  gombok minden megnyomása az alábbiak szerint változtatja a kijelzést:

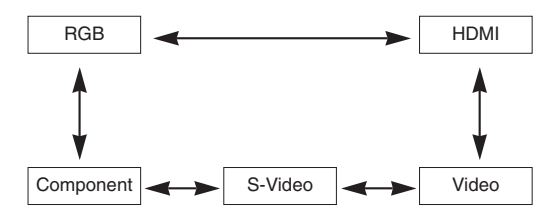

## **Csatlakoztatás**

## Csatlakozás egy asztali számítógéphez

\* A projektort csatlakoztathatja egy **VGA, SVGA, XGA** vagy **SXGA** kimenettel rendelkező számítógéphez.

\* A projektor által támogatott monitor kijelzőkre vonatkozóan lásd a 37. oldalt.

#### **< Hogyan csatlakoztassa >**

Csatlakoztassa a számítógép kábelét a projektor **RGB IN** bemenetéhez.

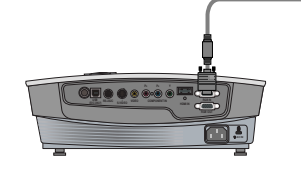

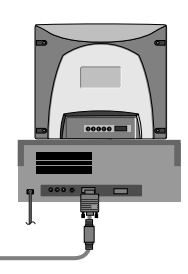

Csatlakozás egy notebookhoz

#### **< Hogyan csatlakoztassa >**

Csatlakoztassa a számítógép kábelt a projektor **RGB IN** bemenetéhez.

\* Ha úgy állítja be a számítógépét, hogy a kép mind a számítógép kijelzőjén, mind a külső projektoron megjelenjék, megeshet, hogy a külső projektor képe nem lesz kifogástalan.Ilyenkor úgy állítsa be a számítógép kimenő üzemmódját, hogy a kimenő jel csak a külső projektorra menjen. A részleteket lásd a számítógéphez adott kezelési útmutatóban.

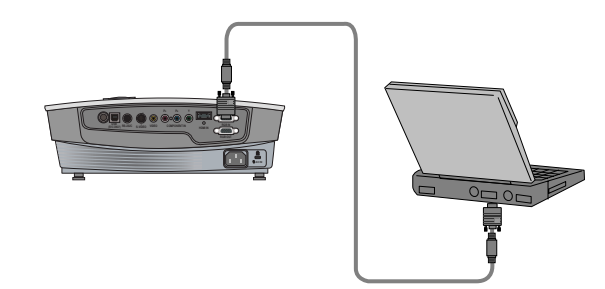

## Csatlakozás egy videó forráshoz

\* A projektorhoz videomagnót, videokamerát vagy bármilyen kompatibilis videokép-forrást csatlakoztathat.

### **< Hogyan csatlakoztassa 1 >**

a. Csatlakoztassa a projektor **A/V IN** bemenetét egy **A/V** kábellel az **A/V** forrás kimenetéhez.

#### **< Hogyan csatlakoztassa 2 >**

- b.**S-Video** kábel használatával a projektor **S-Video** bemeneti csatlakozóját kösse össze az **A/V** jelforrás **S-Video** kimenetére.
	- \* Jobb képminőség érhető el ,ha**S-Video** jelforrást csatlakoztat a projektorra.

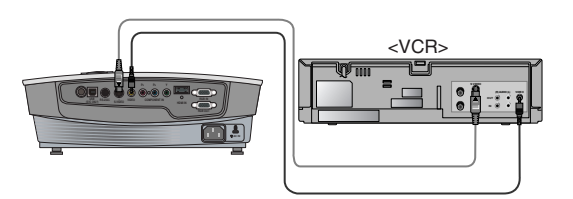

## Csatlakozó egy DVD lejátszóhoz

\* A **DVD** készülék (**Y, PB, PR**) kimenő csatlakozói a készüléktől függően **Y, Pb, Pr / Y, B-Y, R-Y / Y, Cb, Cr** betűkkel lehetnek megjelölve.

#### **< Hogyan csatlakoztassa >**

- a.Csatlakoztassa a **DVD** komponens kábelt a projektor
	- **COMPONENT IN PR, PB** és **Y** bemeneteihez.
	- A komponens kábel csatlakoztatásakor ügyeljen, hogy a dugók színjelzései megegyezzenek a kábel színjelzéseivel (Y=zöld, PB=kék, PR= piros)
- b.**HDMI** üzemmód csak akkor állítható be, ha az Ön **DVD** lejátszója rendelkezik **HDMI** porttal.

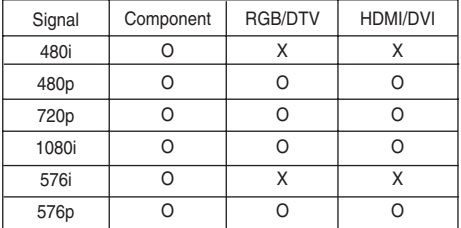

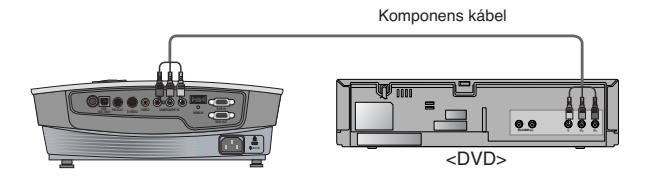

## Csatlakozás egy digitális TV Set-Top Boxhoz

- \* Digitális televízió programok **(DTV)** fogadásához **DTV** vevőt **(Set-Top Box)** kell vásárolni és csatlakoztatni a projektorhoz.
- \* A projektor és a **D-TV Set-Top Box** csatlakoztatásához vegye figyelembe a **D-TV Set-Top Box** kezelési útmutatóját.
- < Hogyan csatlakoztasson egy **RGB** jelforrást > a. Csatlakoztassa a projektor **RCB IN** bemenetét a **DTV Set-Top Box** kimeneti portjához egy számítógép kábellel. b. Olyan DTV vevőt használjon, amely támogatja **DTV** 480p(576p)/720p/1080i üzemmódot. **RS-232 CHO INDIANAL IN 1983 PARTICULAR IN** Számítógép kábel
	- **(R)** AUDIO (D) **DVI** OUTPUT **DVI OUTPUT** <D-TV Set-Top Box>

HDMI kábel

- < **HDMI** jelforrás csatlakoztatása >
- a. Csatlakoztassa a projektor **HDMI IN** bemenetét a **DTV Set-Top Box HDMI** kimeneti portjához egy **HDMI** kábellel.
- b. Olyan **DTV** vevőt használjon, amely támogatja**DTV** 480p(576p)/720p/1080i üzemmódot.

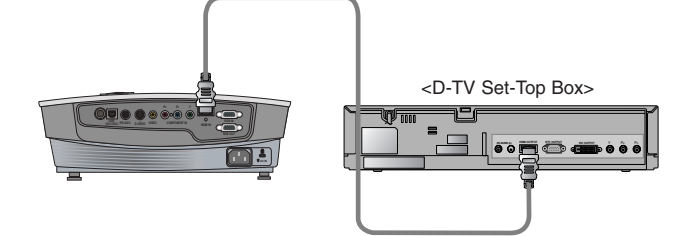

- **< Hogyan csatlakoztasson egy komponens jelforrást > Komponens kábel Komponens kábel Komponens kábel Komponens kábel**
- a. Csatlakoztassa a **DTV** set-top box-hoz csatlakoztatott komponens kábelt a projektor **COMPONENT IN PR,PB** és **Y** bemenetéhez.
	- \* A komponens kábel csatlakoztatásakor ügyeljen, hogy a dugók színjelzései megegyezzenek a kábel színjelzéseivel (Y=zöld, PB=kék, PR= piros)

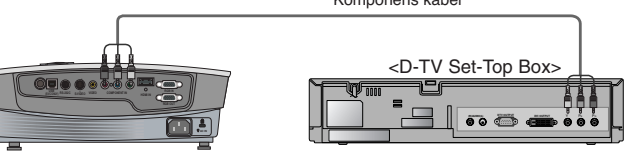

## **Működés**

- \* Lehetséges, hogy az ebben az útmutatóban szereplő OSD (On Screen Display, képernyő kijelzés) eltér az ön projektorjáétól, mert ez csupán példa, ami elősegíti a projektor kezelését.
- \* Ez a kezelési útmutató főleg az **RGB** (PC) üzemmódot ismerteti.

## **A videomenü opciói**

## A kép beállítása

- 1. Nyomja meg a **MENU** gombot majd válassza ki a  $\Box$  menüt a  $\lt$  és gombok segítségével.
- 2. A  $\wedge$ ,  $\vee$  gombok segítségével válassza ki a beállítani kívánt funkciót.
- 3.  $A \leq R$  gombok segítségével állítsa be a kívánt képernyő-állapotot.
	- A menüben végzett beállítások nem befolyásolják a többi képforrást. Ha szükséges, állítsa be újra a menü opcióit a bejövő képforráshoz.
	- Ha megváltoztatása után vissza kívánja állítani az eredeti kép-állapotot, válassza ki a **[Reset]** funkciót és nyomja meg a **OK** gombot.
	- Egy NTSC jel vétele után megjelenik a **Tint** (színtónus) funkció és ezt be lehet állítani. (Csak 60 Hz)
	- A kontrasztot a távvezérlő gombjának lenyomásával állíthatja be.
	- $\bullet$  A fényerőt a távvezérlő  $\heartsuit$  gombjának lenyomásával állíthatja be.
	- Nyomja meg a MENU gombot kétszer, vagy az EXIT gombot, a menü képernyőjéből való kilépéshez.

### m Á **The Second Second** Contrast 50 Brightness 50 Color R 50 Color G 50 Color B 50 Reset  $MENU$  Exit  $\iff$  Move  $\circ$  OK

< RGB mode >

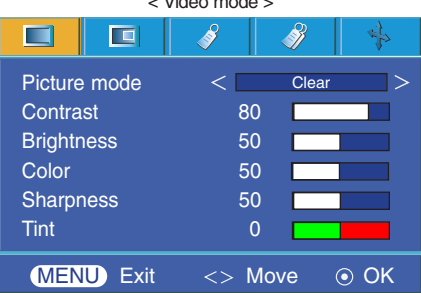

.<br>*Video mode* -

### Picture üzemmód

\* A Picture üzemmód funkciójával a készüléket a legjobb képmegjelenítésre állíthatja be. \* Ez a funkció nem működik **RGB** vagy **HDMI** üzemmódban..

- 1. Press the **MODE** button on the remote control.
- 2. Press the  $\langle , \rangle$  button to adjust the screen condition as you want.
	- $\bullet$  Each press of the  $\lt$   $\gt$  button changes the screen as shown below.

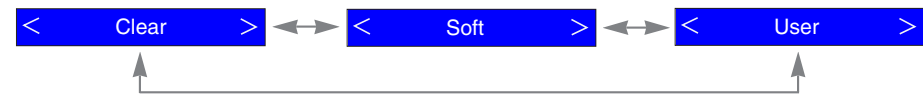

- You can use this function through the **MENU** button.
- To exit the menu display, press the **EXIT** button.

## A színhőmérséklet szabályozása

- Az értékek alapbeállításaihoz (visszaállítás az alapértelmezett beállításokra) válassz a **Medium** opciót.
- 1. Nyomja meg a **MENU** gombot majd válassza ki a  $\Box$  menüt a  $\leq$  és gombok segítségével.
- 2. Válassza ki a **Color temp.** funkciót a  $\wedge$ ,  $\vee$  gombok segítségével.
- $3. A <$ ,  $>$  gombok segítségével állítsa be a kívánt képernyő-állapotot.
	- $\bullet$  A  $\lt$ ,  $>$  gombok minden megnyomása az alábbiak szerint változtatja a vetítőernyőt:

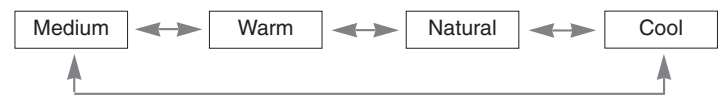

● Nyomja meg a **MENU** gombot kétszer, vagy az **EXIT** gombot, a menü képernyőjéből való kilépéshez.

#### Intelligens kép funkció

- 1. Nyomja meg a **PICTURE** gombot a távvezérlőn.
- 2.  $A <$ ,  $>$  gombok segítségével állítsa be a kívánt képernyő-állapotot.
	- $\bullet$  A  $\lt$ ,  $>$  gombok minden megnyomása az alábbiak szerint változtatja a vetítőernyőt:

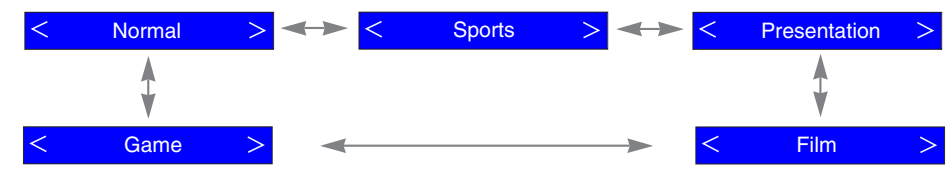

- Ezt a funkciót a **MENU** gomb segítségével érheti el.
- A menüből való kilépéshez nyomja meg az **EXIT** gombot

### Gammaív váltó funkció

- Ezzel a funkcióval a vörös, zöld és kék gamma ívek fényereje külön állítható.
- 1. Nyomja meg a **MENU** gombot majd válassza ki a  $\Box$  menüt a  $\leq$  és  $\geq$ gombok segítségével.
- 2. Válassza ki a **Gamma curve shift** funkciót a  $\wedge$ ,  $\vee$  gombok segítségével.
- 3. Nyomja meg az **OK** gombot.
- 4. Amikor az alábbi ablak megjelenik, a  $\wedge$ ,  $\vee$  gombok megnyomásával közlekedhet a tételek között, és a  $\lt$ ,  $>$  gombok segítségével állíthatja be a kívánt képernyő-állapotot.
	- A vörös, zöld, és kék gammaívek -20 és 20 értékek között állítható.
	- Nyomja meg a **MENU** gombot kétszer, vagy az **EXIT** gombot, a menü

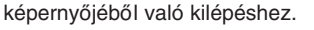

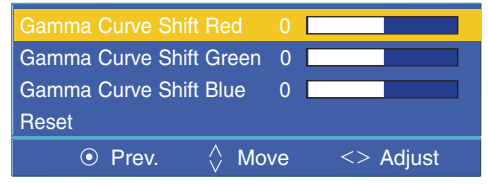

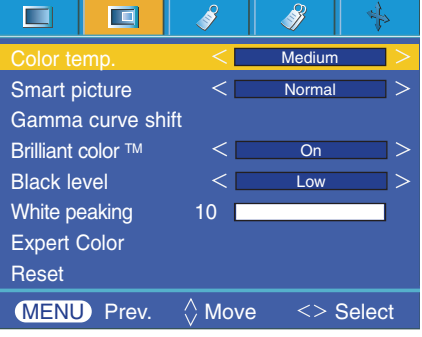

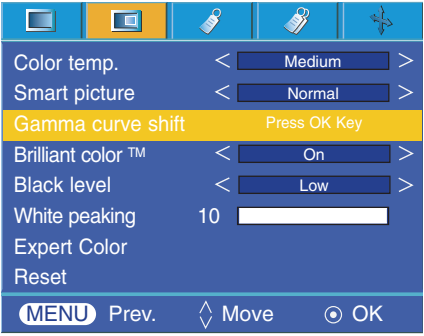

Briliáns szín ™ funkció

- 1. Nyomia meg a **MENU** gombot maid válassza ki a  $\Box$  menüt a  $\leq$  és gombok segítségével.
- 2. Válassza ki a **Brilliant color TM** funkciót a  $\land$ ,  $\lor$  gombok segítségével.
- 3. A  $\lt$ ,  $>$  gombok megnyomásával válassza ki a **On** (bekapcsolva) vagy **Off** (kikapcsolva) lehetőséget.
	- Nyomja meg a **MENU** gombot kétszer, vagy az **EXIT** gombot, a menü képernyőjéből való kilépéshez.
- \* Mi a **Brilliant ColorTM** funkció?

Ez a funkció növeli vagy csökkenti a teljese képernyő fényerejét a gazdag szűreárnyalat színe elérése érdekében.

## Feketeszint funkció

- 1. Nyomja meg a **MENU** gombot majd válassza ki a  $\Box$  menüt a  $\lt$  és  $\gt$ gombok segítségével.
- 2. Válassza ki a **Black level** funkciót a  $\wedge$ ,  $\vee$  gombok segítségével.
- 3.  $A \leq B$ , gombok megnyomásával válassza ki a Low (alacsony) vagy High (magas) értéket.
	- Ez a funkció a következő üzemmódban működik:HDMI(YCbCr)
	- Nyomja meg a **MENU** gombot kétszer, vagy az **EXIT** gombot, a menü képernyőjéből való kilépéshez.
- \* Mi a **Black level** (feketeszint) funkció?

Film nézése esetén ez a funkció a készüléket a legjobb képmegjelenítésre állítja be. A vetítőernyő kontrasztjának és fényességének beállítása a feketeszint alkalmazásával.

## Fehércsúcs funkció

- 1. Nyomja meg az **W.PEAK** gombot a távvezérlőn.
- 2. Nyomja meg  $a <$ ,  $>$  gombokat a kívánt beállítások elvégzéséhez.
	- Az alapértelmezett érték a bemeneti üzemmódtól függően változhat.
	- A fehércsúcs **0** és **10** értékek között állítható.
	- A fényesebb kép érdekében állítsa magasabb értékre. A sötétebb kép érdekében állítsa alacsonyabb értékre.
	- Ezt a funkciót a **MENU** gomb segítségével érheti el.
	- Nyomja meg a **MENU** gombot kétszer, vagy az **EXIT** gombot, a menü képernyőjéből való kilépéshez.

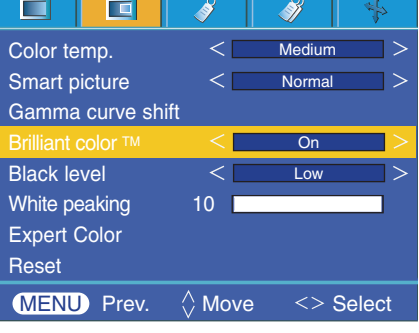

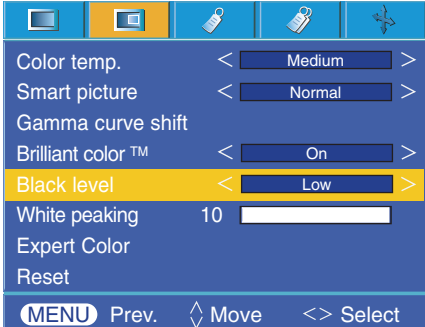

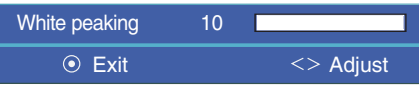

Speciális szín funkció

- Ezzel funkcióval állítható a vörös, zöld, kék, türkiz, lila és sárga színek erősítése, telítettsége és színárnyalata.
- 1. Nyomja meg a **MENU** gombot majd válassza ki a  $\Box$  menüt a  $\leq$  és gombok segítségével.
- 2. Válassza ki a **Expert Color** funkciót a  $\wedge$ ,  $\vee$  gombok segítségével.
- 3. Nyomja meg az **OK** gombot.
- 4. Amikor az alábbi ablak megjelenik, a  $\land$ ,  $\lor$  gombok megnyomásával közlekedhet a tételek között, és a  $\lt$ ,  $>$  gombok segítségével állíthatja be a kívánt képernyő-állapotot.
	- A vörös, zöld, kék, türkiz, lila és sárga színek erősítése 0 és 100 értékek között állítható.
	- A vörös, zöld, kék, türkiz, lila és sárga színek telítettsége 0 és 100 értékek között állítható.
	- A vörös, zöld, kék, türkiz, lila és sárga színek színárnyalata -50 és 50 értékek között állítható.
	- Nyomja meg a MENU gombot kétszer, vagy az EXIT gombot, a menü képernyőjéből való kilépéshez.

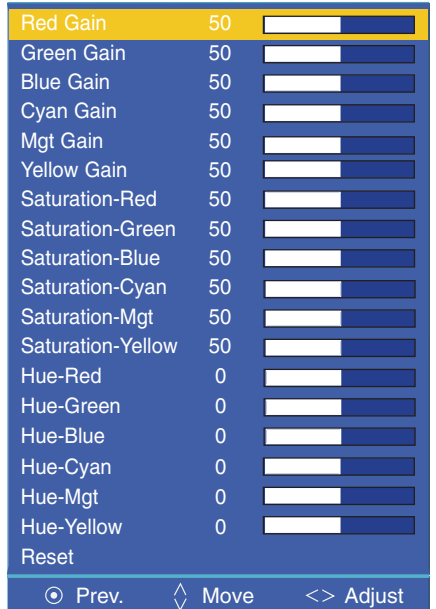

## Visszaállítás

● A gyári alapértelmezett beállítások visszaállításához, a ∧, ∨ gombok használatával válassza a **[Reset]** opciót, majd nyomja meg az **OK** gombot.

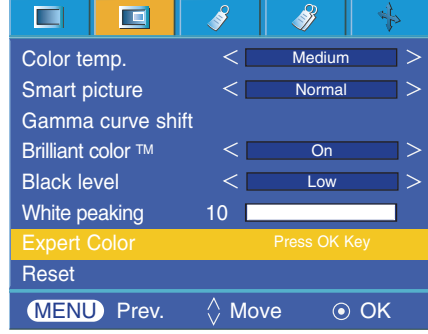

## **Speciális menü opciók**

### Nyelv kiválasztása

- 1. Nyomia meg a **MENU** gombot majd válassza ki a  $\mathscr{S}$  menüt a  $\lt$  és gombok segítségével.
- 2. Válassza ki a **Language** funkciót a  $\land \lor$  gombok segítségével.
- 3.  $A <$ ,  $>$  gombok segítségével válassza ki a használni kívánt nyelvet.
	- A vetítőernyő kijelzés (OSD) a kiválasztott nyelven jelenik meg.
	- Nyomja meg a **MENU** gombot kétszer, vagy az **EXIT** gombot, a menü képernyőjéből való kilépéshez.

### ARC funkció használata

1. Nyomja meg a távvezérlőn a **RATIO** gombot. A gomb minden megnyomása az alábbiak szerint változtatja a kijelzést:

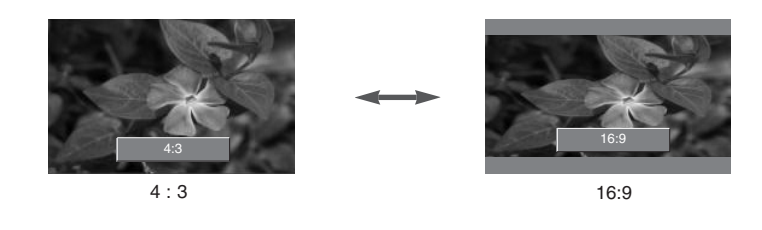

Meglegyzés!-

Ezt a funkciót a **MENU** gomb megnyomásával is használhatja.

### Overscan ("túlpásztázás") funkció

- 1. Nyomja meg a **MENU** gombot majd válassza ki a  $\mathscr{S}$  menüt a  $\lt$  és  $\gt$ gombok segítségével.
- 2. Válassza ki a Overscan funkciót a  $\wedge$ ,  $\vee$  gombok segítségével.
- 3. Nyomja meg  $a <$ ,  $>$  gombokat.
	- Az **Overscan** funkció csak az **RGB-DTV**, komponens és **HDMI-DTV** üzemmódokban állítható be.
	- Az **Overscan** funkció a Ki és a 10 % között állítható.
	- Nyomja meg a **MENU** gombot kétszer, vagy az **EXIT** gombot, a menü képernyőjéből való kilépéshez.

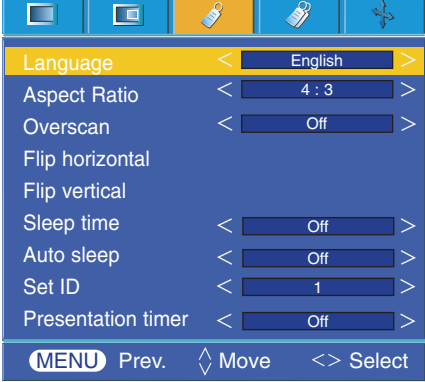

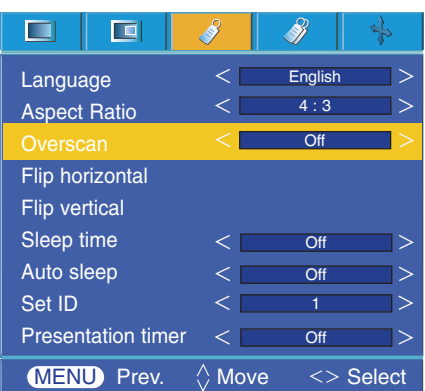

Vízszintes tükrözés funkció

- \* Ez a funkció vízszintesen megfordítja a vetített képet. Olyankor használja ezt a funkciót, amikor a képet az ernyő mögül vetíti.
- 1. Nyomja meg a MENU gombot majd válassza ki a  $\mathcal S$  menüt a < és gombok segítségével.
- 2. Válassza ki a **Flip horizontal** funkciót a  $\land$ ,  $\lor$  gombok segítségével.
- 3. A megfordított kép megtekintéséhez nyomja meg az **OK** gombot.
	- Az **OK** gomb minden megnyomására megfordul a kép.
	- Nyomja meg a **MENU** gombot kétszer, vagy az **EXIT** gombot, a menü képernyőjéből való kilépéshez.

## Függőleges tükrözés funkció

- \* Ez a funkció függőlegesen megfordítja a vetített képet.
- \* Ha a projektort fejre állítva lógatja le a mennyezetről, függőlegesen és vízszintesen is meg kell fordítania a képet.
- 1. Nyomja meg a **MENU** gombot majd válassza ki a  $\mathcal{S}$  menüt a  $\leq$  és gombok segítségével.
- 2. Válassza ki a **Flip horizontal** funkciót a  $\wedge$ ,  $\vee$  gombok segítségével.
- 3. A megfordított kép megtekintéséhez nyomja meg az <sup>O</sup>OK gombot.
	- Az **OK** gomb minden megnyomására megfordul a kép.
	- Nyomja meg a **MENU** gombot kétszer, vagy az **EXIT** gombot, a menü képernyőjéből való kilépéshez.

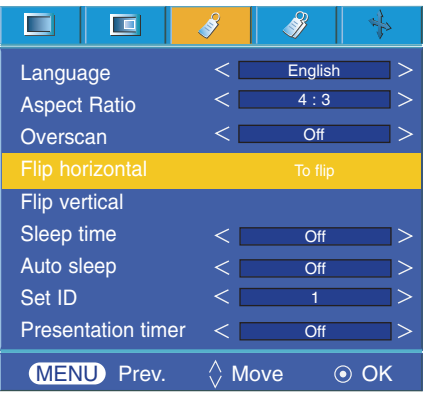

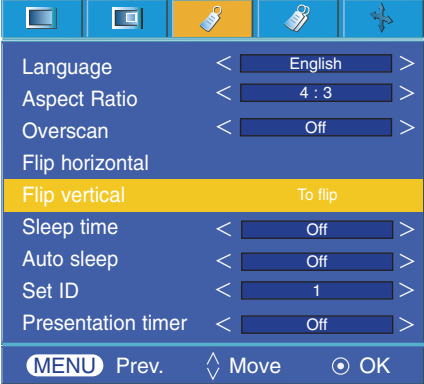

### Kikapcsolási idő funkció

- \* Az időzítő egy megadott időtartam után kikapcsolja a projektort.
- 1. Nyomja meg a távvezérlőn a **SLEEP** gombot.
- 2. Válassza ki a kívánt időtartamot  $a < , >$  gombok segítségével.
	- $\bullet A <sub>1</sub> >$  gombok minden megnyomása az alábbiak szerint változtatja a vetítőernyőt:

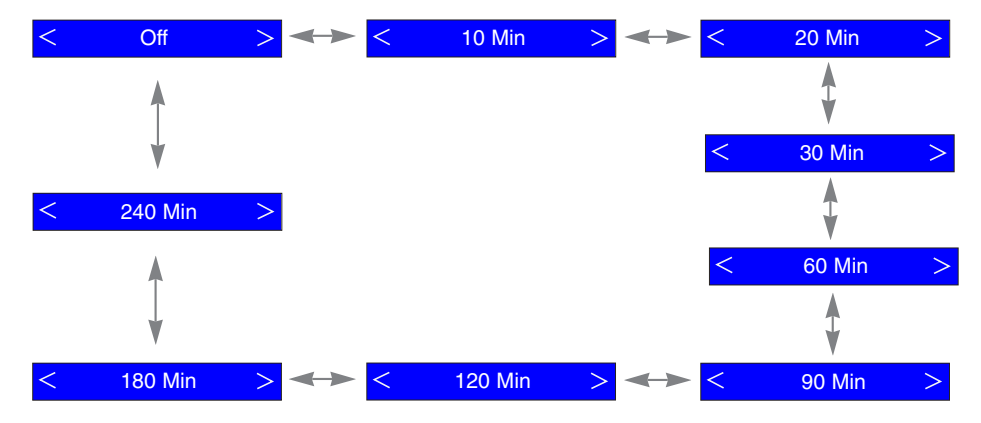

- Ezt a funkciót a **MENU** gomb segítségével érheti el..
- A menüből való kilépéshez nyomja meg az **EXIT** gombot.

#### Automatikus kikapcsolási funkció

- \* Ez a funkció automatikusan kikapcsolja a projektort, ha egy előre beállított ideig nem érkezik jel.
- 1. Nyomia meg a **MENU** gombot majd válassza ki a  $\mathcal{N}$  menüt a  $\leq$  és gombok segítségével.
- 2. Válassza ki a **Auto sleep** funkciót a  $\land$ ,  $\lor$  gombok segítségével.
- 3. Válassza ki a kívánt időtartamot a  $\lt$ ,  $>$  gombok segítségével.
	- Nyomja meg a **MENU** gombot kétszer, vagy az **EXIT** gombot, a menü képernyőjéből való kilépéshez.

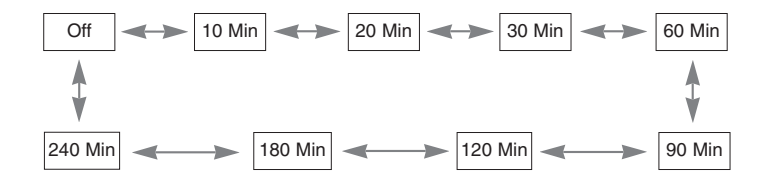

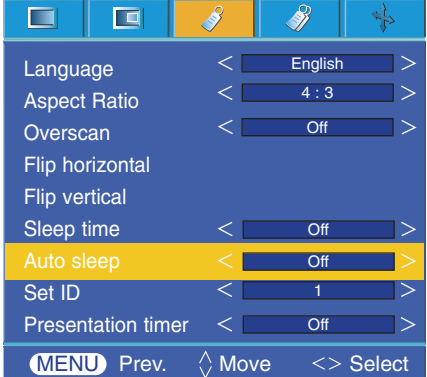

Prezentáció időzítő funkció

- 1. Nyomja meg a távvezérlőn a **TIMER** gombot.
- 2. Nyomja meg a  $\land \lor \lor$  gombot a **Time alarm** vagy a **Time keeper** elem kiválasztásához.

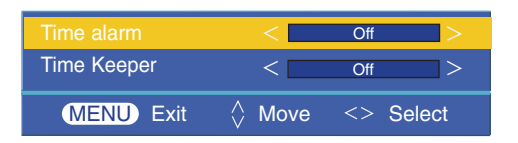

- 3. Válassza ki a kívánt időtartamot  $a <$  ,  $>$  gombok segítségével.
- 4. Ha kiválaszt egy megadott időt, az időzítő működésbe lép.
	- Időriasztás funkció: Ha kiválaszt egy bizonyos időtartamot, az perc egységekben jelenik meg. Egy perc elteltével a visszamaradó idő a vetítőernyő alján, jobb oldalon jelenik meg, majd 5 másodperc után eltűnik. Amíg folyik a visszamaradó idő kijelzése, a többi OSD (képernyőn megjelenő) ablak bezárul. A beállított idő leteltével 1 másodperces időközökben tízszer felvillan a "0 minute" jelzés, majd eltűnik.
	- Időfigyelő funkció : Ha kiválaszt egy bizonyos időtartamot, az folyamatosan látható lesz perc (') és másodperc (") egységekben. Még ha közben más OSD (képernyőn megjelenő) ablakok jelennek is meg, az ablak bezárulása után a visszamaradó idő ismét láthatóvá válik. A beállított idő leteltével 1 másodperces időközökben tízszer felvillan a 0' 00" jelzés, majd eltűnik.
- 5. Ha más menük használata miatt az idő eltűnik, a távirányító Timer gombjának megnyomásával megjelenítheti a beállított időt.
	- A **Time alarm** funkció és a **Time keeper** funkció egyidejűleg nem használható.
	- A **Time alarm** (időriasztó) funkció 5 és 60 perc között 5 perces időközökben állítható be (Ki, 5, 10, 15, 20, 25, …, 55, 60 perc).
	- A **Time keeper** (időfigyelő) funkció 1 és 10 perc között 1 perces időközökben, továbbá 10 és 60 perc között 5 perces időközökben állítható be (Ki, 1, 2, 3, 4, …, 8, 9, 10, 15, 20, 25, …, 55, 60 perc).
	- Ezt a funkciót a **MENU** gomb segítségével érheti el.
	- Nyomja meg az **EXIT** gombot a menü képernyőjéből való kilépéshez.

## A Keystone funkció használata

\* Ezt a funkciót akkor használja, ha a projektor nem áll merőlegesen a vetítőernyőre, és a kép trapéz alakúvá válik. \* A **Keystone** funkciót csak akkor használja, ha nem tudja beállítani a legjobb vetítési szöget.

- 1. Nyomja meg a távvezérlőn a **KEYSTONE** gombot.
- 2.  $A \leq A$ , gombok segítségével állítsa be a kívánt képernyő-állapotot.
	- A **KEYSTONE** -20 és 20 értékek között állítható.
	- A Keystone funkciót a menü képernyőn használhatja, a **MENU** gomb megnyomásával, illetve a vezérlőpanelen levő Keystone + és Keystone – gombok megnyomásával.
	- Nyomja meg a **MENU** gombot kétszer, vagy az **EXIT** gombot, a menü képernyőjéből való kilépéshez.

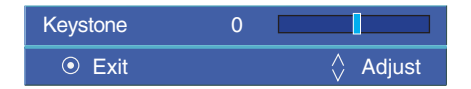

## Az üres képernyő funkció használata

- \*Ez a funkció akkor lehet hasznos, ha egy prezentáció, összejövetel vagy egy előadás során szüksége van arra, hogy más ne vonja el hallgatóság figyelmét.
- 1. Nyomja meg a **BLANK** gombot.
	- A vetítőernyőn egy háttérszín jelenik meg.
	- A háttérszínt Ön választhatja meg.
	- (Lásd a "Háttérkép színének kiválasztása" című részt)
- 2.Az üres képernyő funkcióból való kilépéshez nyomja meg bármelyik gombot.
	- A kép időszakos kitakarásához nyomja meg a távvezérlőn a **BLANK** gombot. Ne takarja el a vetítőlencsét valamilyen tárggyal miközben a projektor működik, mert ettől a tárgy felmelegedhet és deformálódhat, rossz esetben tüzet is foghat.

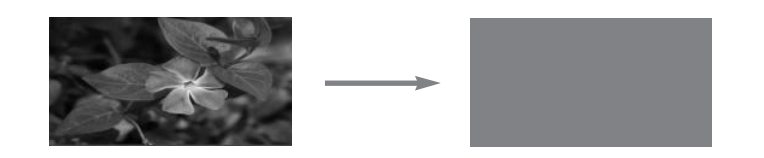

## Az állókép funkció használata

- 1. Nyomja meg a **STILL** gombot.
	- \* Ezzel megállíthatja a bejövő képet.

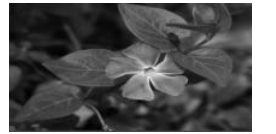

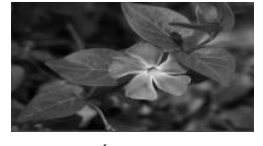

<Mozgó kép> <Álló kép>

- 2. Az állókép üzemmódból bármelyik gomb megnyomásával kiléphet.
	- \* Az állókép funkció kb. 10 perc elteltével automatikusan leáll.

## A üres kép színének kiválasztása

- 1. Nyomja meg a **MENU** gombot majd válassza ki a  $\mathscr{B}$  menüt a  $\lt$  és  $\gt$ gombok segítségével.
- 2. Válassza ki a **Blank image** funkciót a  $\land$ ,  $\lor$  gombok segítségével.
- 3.  $A < 6s$  > gombok segítségével válassza ki a használni kívánt színt.
	- A háttérszín a kiválasztott háttérszín funkcióra fog váltani.
	- Kiválaszthatja a kék, fekete, zöld színt, valamint a logót a **Blank Image** (Üres kép) színéhez.
	- Nyomja meg a **MENU** gombot kétszer, vagy az **EXIT** gombot, a menü képernyőjéből való kilépéshez.

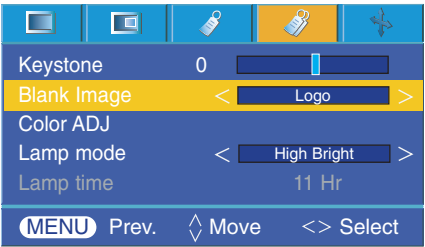

## A Color ADJ (Színbeállítás) funkció

1. Nyomja meg a **COLOR ADJ** gombot a távvezérlőn.

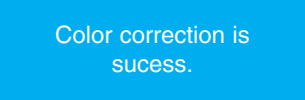

- 2. A fentebb látható, a művelet sikerességét jelző üzenet jelenik meg. Ezt követően végezze el az Automatic Color Adjustment (automatikus színbeállítás) funkciót, az alábbi ablak megtekintéséhez.
- 3. Az elemek között a  $\land \quad \lor \quad$  aombbal mozoghat.
- 4. Nyomia meg az <sup>o</sup> OK gombot a kívánt állapot kiválasztásához.

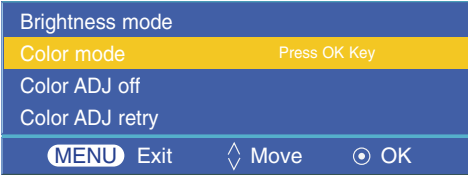

- Ezt a funkciót a **MENU** gomb segítségével érheti el.
- Nyomja meg az **EXIT** gombot a menü képernyőjéből való kilépéshez.
- \* Mi az **Automatic Color Adjustment** (automatikus színbeállítás)?

Ez a funkció automatikusan elvégzi a fehéregyensúly beállítását, ha ez nincs megfelelően beállítva, a

környező fénynek vagy a képernyő színének a projektor képernyőjére gyakorolt hatása miatt.

- -. Az Automatic Color Adjustment üzemmódjai:
	- a. **Brightness mode** : Az Automatic Color Adjustment funkció során először a fényerőt állítja be.
	- b. **Color mode** : Az Automatic Color Adjustment funkció során először a színeket állítja be.
	- c. **Color ADJ of** : Visszatérés az előző képernyőhöz.

d. **Color ADJ retry** : Újra elvégzi az Automatic Color Adjustment funkciót.

- Megjegyzés: Előfordulhat, hogy ez a funkció nem működik megfelelően, ha a környező fény túl erős, illetve ha a képernyő színe túl sötét.

Ebben az esetben figyelmeztető üzenet jelenik meg a képernyőn.

Lámpa üzemmód funkció

1. Nyomja meg a távvezérlőn a **LAMP** gombot.

- 2.  $A <$ ,  $>$  gombok segítségével állítsa be a kívánt képernyő-állapotot.
	- $\bullet A <sub>1</sub> >$  gombok minden megnyomása az alábbiak szerint változtatja a vetítőernyőt:

High Bright  $\Rightarrow$   $\iff$  Economic  $\,<\,$ 

- Ezt a funkciót a **MENU** gomb segítségével érheti el.
- A menüből való kilépéshez nyomja meg az **EXIT** gombot

### Lámpa idő ellenőrzése

- 1. Nyomja meg a **MENU** gombot majd válassza ki a  $\mathcal{N}$  menüt a  $\leq$  $és$  gombok segítségével.
- 2. A lámpa használati ideje jelenik meg.
	- ●Amikor a projektor lámpája az életciklusa vége felé közeledik, a lámpa visszajelzője vörösen világít.
	- ●Ha a lámpát túl sokáig használják, a lámpa figyelmeztető **LED-**je vörösen világít.
	- Nyomja meg a **MENU** gombot kétszer, vagy az **EXIT** gombot, a menü képernyőjéből való kilépéshez.

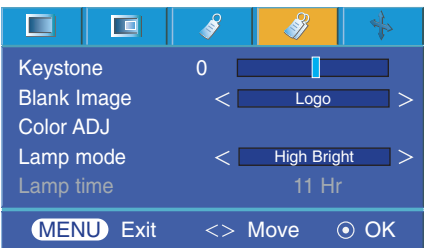

## **Vetítőernyő menü opciók**

## Automatikus konfiguráció funkció

- \* Ez a funkció biztosítja, hogy ön a legjobb video-minőséget kapja, a vízszintes méret és a kép szinkronizálás automatikus beállítása útján.
- \* Az automatikus sávhelyzet szabályozás csak RGB PC bemenet esetén működik.
- 1. Nyomja meg a távvezérlőn az **AUTO** gombot.
	- A képhelyzet és a szinkronizálás beállítása automatikusan megtörténik.
- 2. Ha az automatikus kiegyenlítés után, a különböző PC üzemmód bemeneteknek megfelelően további kézi beállítás is szükségessé válik, hajtsa végre a **Phase**(fázis)**, Clock(**óra)**, Horizontal**(vízszintes) és **Vertical**(függőlege) funkciókat a **particional** menüben. Bizonyos körülmények között csupán az auto-korrekció nem elegendő a legjobb képminőség eléréséhez.

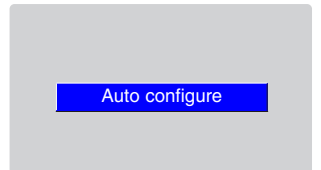

## Megleguzés! -

Ezt a funkciót a **MENU** gomb megnyomásával is használhatja. (Csak az **RGB** üzemmódban) A legjobb eredmény érdekében ezt a funkciót állókép kivetítése mellett hajtsa végre.

## A fázis funkció használata

- 1. Nyomja meg a **MENU** gombot majd válassza ki a  $\rightarrow$  menüt a  $\leq$  és gombok segítségével.
- 2. Válassza ki a **Phase** funkciót a  $\wedge$ ,  $\vee$  gombok segítségével.
- 3. Nyomja meg a  $\langle , \rangle$  gombokat a kívánt beállítások elvégzéséhez.
	- A **Phase** beállítási tartománya 0 ~ 63.
	- A bemenő felbontástól függően a változatási tartomány más is lehet.
	- Nyomja meg a **MENU** gombot kétszer, vagy az **EXIT** gombot, a menü képernyőjéből való kilépéshez.

#### $\Box$ 画 Auto Configure Phase Clock 0 Horizontal 0 Vertical 0 Г **MENU** Store  $\Diamond$  Move  $\Diamond$  Adjust

## Az óra funkció használata

- 1. Nyomia meg a **MENU** gombot majd válassza ki a  $\rightarrow$  menüt a  $\lt$  és  $\gt$ gombok segítségével.
- 2. Válassza ki a **Clock** funkciót a  $\land$ ,  $\lor$  gombok segítségével.
- 3. Nyomja meg  $a <$ ,  $>$  gombokat a kívánt beállítások elvégzéséhez.
	- A **Clock** beállítási tartománya -20 ~ 20.
	- A bemenő felbontástól függően a változatási tartomány más is lehet.
	- Nyomja meg a **MENU** gombot kétszer, vagy az **EXIT** gombot, a menü képernyőjéből való kilépéshez.

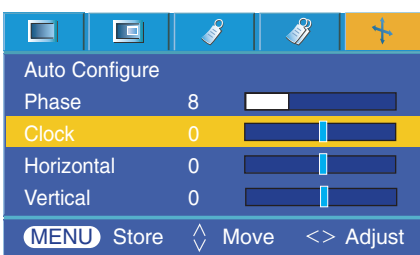

31

## A vízszintes funkció használata

- 1. Nyomia meg a **MENU** gombot maid válassza ki a  $\rightarrow$  menüt a  $\leq$  $és$   $>$  gombok segítségével.
- 2. Válassza ki a **Horizontal** funkciót a  $\land$ ,  $\lor$  gombok segítségével.
- 3. Nyomja meg  $a <$ ,  $>$  gombokat a kívánt beállítások elvégzéséhez.
	- A **Horizontal** beállítási tartománya -25 ~ 25.
	- A bemenő felbontástól függően a változatási tartomány más is lehet.
	- Nyomja meg a **MENU** gombot kétszer, vagy az **EXIT** gombot, a menü képernyőjéből való kilépéshez.

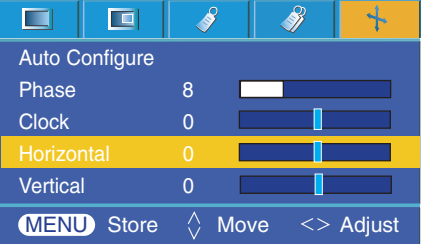

## A függőleges funkció használata

- 1. Nyomja meg a **MENU** gombot majd válassza ki a  $\bullet$  menüt a  $\lt$  és gombok segítségével.
- 2. Válassza ki a **Vertical** funkciót a  $\land$ ,  $\lor$  gombok segítségével.
- 3. Nyomja meg a  $\langle , \rangle$  gombokat a kívánt beállítások elvégzéséhez.
	- A **Vertical** beállítási tartománya -25 ~ 25.
	- A bemenő felbontástól függően a változatási tartomány más is lehet.
	- Nyomja meg a **MENU** gombot kétszer, vagy az **EXIT** gombot, a menü képernyőjéből való kilépéshez.

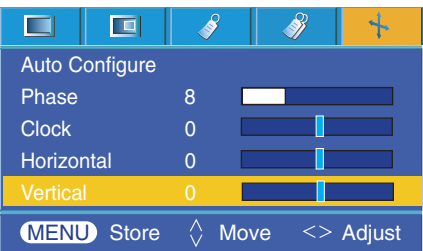

## **Külső vezérlőeszköz beállítása**

\* Az RS-232C bemeneti csatlakozót csatlakoztassa a külső vezérlő eszközre (például számítógépre), és irányítsa kívülről a projektor funkcióit.

## SET ID

- 1. Nyomja meg a **MENU** gombot majd válassza ki a  $\mathcal{S}$  menüt a  $\leq$  és gombok segítségével.
- 2. Nyomja meg az  $\odot$  OK gombot, majd a  $\land$ ,  $\lor$  gombok használatával válassza ki a **Set ID** tételt.
- 3.  $A <$ ,  $>$  gombok megnyomásával válassza ki a kívánt számot.

A kiválasztott szám elmentéséhez nyomja meg ismét az **⊙OK** gombot.

- A **Set ID** beállítási tartománya 1~99.
- A távvezérlővel csak a meghatározott azonosítószámmal rendelkező projetor irányítható.
- To exit the menu display, repeatedly press the **MENU** button.

### Külső vezérlőberendezés csatlakoztatása

- A számítógép soros portját csatlakoztassa a projektor hátsó paneljén található RS-232C aljzatra.
- Az RS-232C kábel nem tartozéka a projektornak.

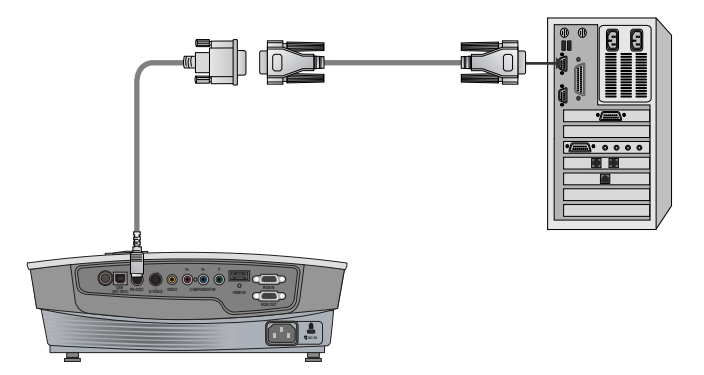

• Az RS232C kábel használható a projektor kívülről történő vezérlésére (lásd az 1. ábrát).

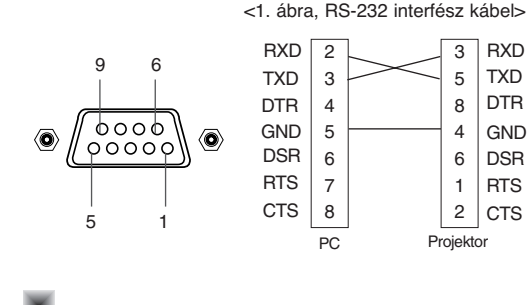

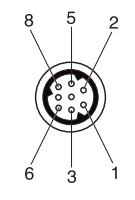

#### **Kommunikációs paraméterek beállítása**

- Sávszélesség: 9600 bps (UART)
- Adathossz: 8 bit
- Paritás: nincs
- Stop bit : 1 bit
- Folyamatvezérlés: nincs
- Communication code : ASCII code

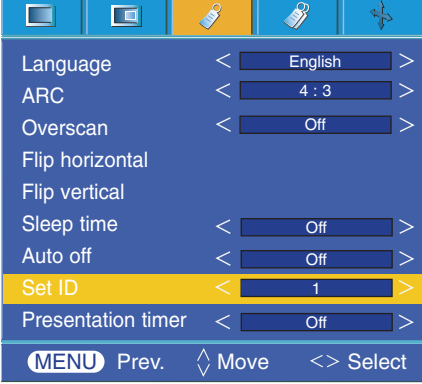

### **Parancs referencialista**

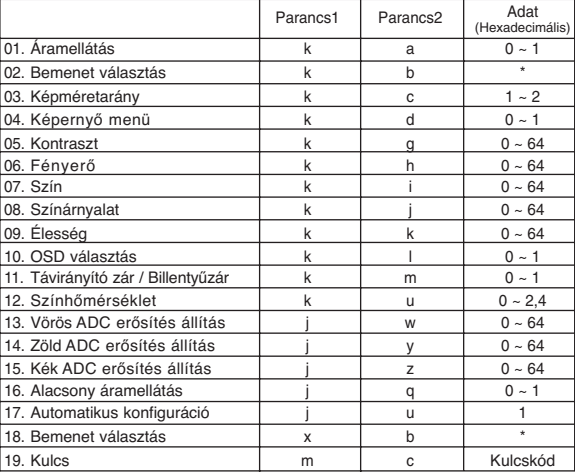

\* Olvassa el a [\*] jellel jelölt adatra vonatkozó részletes információkat.

## ❑ **Kommunikációs protokoll**

### \* Valós adatleképezés 1

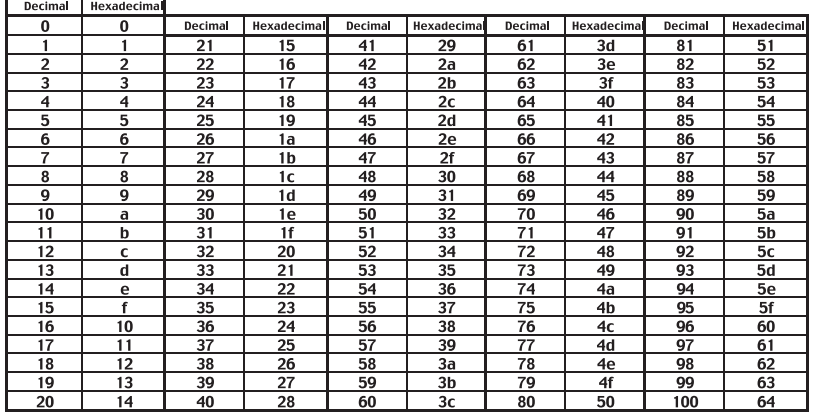

## \* Valós adatleképezés 2

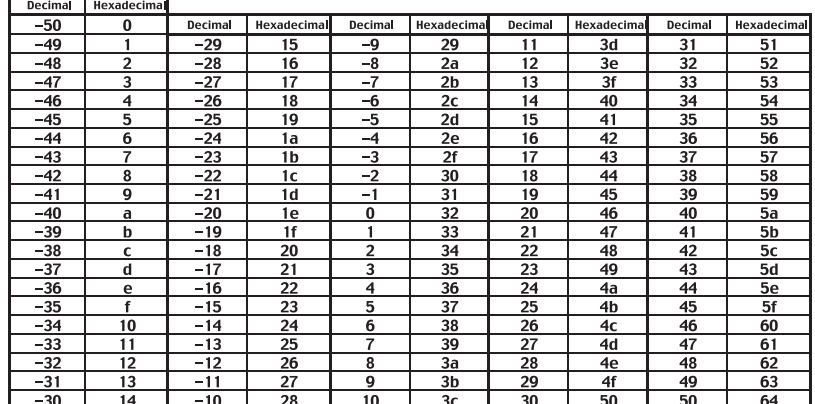

## **Külső vezérlőeszköz beállítása**

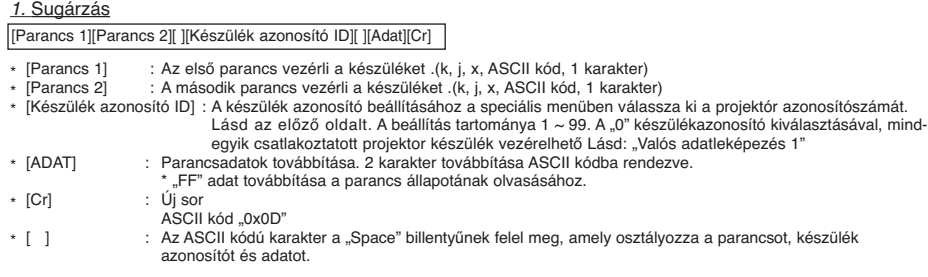

#### *2.* OK megerősítés

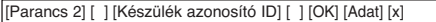

\* A projektor az ACK (megerősítés) parancsot a normál adat fogadásakor használt formátumban továbbítja. Ekkor, ha az adat adatolvasás módban van, akkor az adat aktuális állapotát jelzi. Ha az adat adatírás módban van, akkor a számítógép adatát adja vissza.

#### *3.* Hiba megerősítés

[Parancs 2] [ ] [Készülék azonosító ID] [ ] [NG] [Adat] [x]

\* A projektor az ACK (megerősítés) parancsot a végrehajthatatlan funkció vagy kommunikációs hiba adat fogadásakor használt formátumban továbbítja.

Adat : [1] : érvénytelen kód (Ez a parancs nem támogatott.)

[2] : nem támogatott funkció (Ez a funkció nem működik.)

[3] : várjon még (Próbálkozzon újra néhány perc múlva.)

#### **01. Áramellátás (Command:ka)**

→ A projektor be-/kikapcsolásának vezérlése.

#### Sugárzás

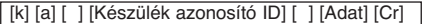

- Adat 0 : Kikapcsolás
- 1 : Bekapcsolás

#### Megerősítés

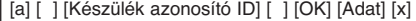

Adat 0 : Kikapcsolás

1 : Bekapcsolás

→ A projektor be-/kikapcsolt állapotának megjelenítése.

#### Sugárzás

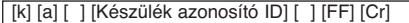

#### Megerősítés

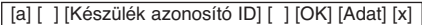

Adat 0 : Kikapcsolás

1 : Bekapcsolás

\* Ha más funkciók továbbítanak '0xFF' adatot ennek a formátumuk az alapján, a megerősítés adat az egyes funkciók aktuális állapotát mutató visszajelzés.

#### **02. Bemenet választás (Command:kb)**

➜ A készülék jelforrásának kiválasztása.

#### Sugárzás

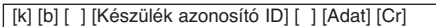

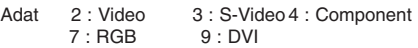

#### Megerősítés

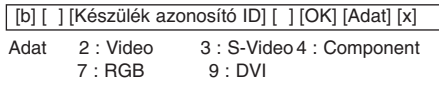

#### **03. Képméretarány (Command:kc)**

→ A képernyőformátum kiválasztása.

#### Sugárzás

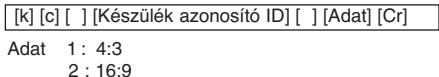

#### Megerősítés

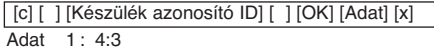

2 : 16:9

#### **04. Képernyő menü (Command:kd)**

→ A képernyő némításának be-/kikapcsolása.

#### Sugárzás

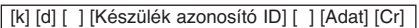

- Adat 0 : Képernyő némítás ki (kép be) 1 : Képernyő némítás be (kép ki)
- Megerősítés

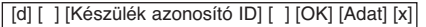

Adat 0 : Képernyő némítás ki (kép be)

1 : Képernyő némítás be (kép ki)

#### **05. Kontraszt (Command:kg)**

➜ A képernyőkontraszt állítása.

#### Sugárzás

[k] [g] [ ] [Készülék azonosító ID] [ ] [Adat] [Cr]

Adat Min:  $0 \sim Max : 64$ \* Lásd: "Valós adatleképezés 1".

#### Megerősítés

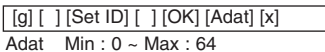

#### **06. Fényerő (Command:kh)**

→ A képernyő fényerejének állítása.

#### Sugárzás

[k] [h] [ ] [Készülék azonosító ID] [ ] [Adat] [Cr]

Adat Min : 0 ~ Max : 64 \* Lásd: "Valós adatleképezés 1".

Megerősítés

[h] [ ] [Készülék azonosító ID] [ ] [OK] [Adat] [x]

Adat Min:  $0 \sim \text{Max} : 64$ 

#### **07. Szín (Command:ki)**

→ A képernyőszín állítása.

#### Sugárzás

[k] [i] [] [Készülék azonosító ID] [] [Adat] [Cr]

#### Adat Min:  $0 \sim \text{Max} : 64$

\* Lásd: "Valós adatleképezés 1".

#### Megerősítés

[ i ] [ ][Készülék azonosító ID] [ ] [OK] [Adat] [x]]

Adat Min:  $0 \sim \text{Max} : 64$ 

#### **08. Színárnyalat (Command:kj)**

**→** A képernyő színárnyalatának állítása.

#### Sugárzás

Adat Vörös : 0 ~ Zöld : 64 [k] [j] [] [Készülék azonosító ID] [] [Adat] [Cr]

\* Lásd: "Valós adatleképezés 2".

### Megerősítés

[ j ] [ ][Készülék azonosító ID] [ ] [OK] [Adat] [x]

Adat Vörös : 0 ~ Zöld : 64

#### **09. Élesség (Command:kk)**

→ A képernyő élességének állítása.

#### Sugárzás

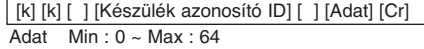

\* Lásd: "Valós adatleképezés 1".

#### Megerősítés

[k] [ ] [Készülék azonosító ID] [ ] [OK] [Adat] [x]

Data Min : 0 ~ Max : 64

#### **10. OSD választás (Command:kl)**

➜ Képernyő menü (OSD) be-/kikapcsolása.

#### Sugárzás

[k] [ l ] [ ] [Készülék azonosító ID] [ ] [Adat] [Cr]

- Adat 0 : OSD mód ki
	- 1 : OSD mód be

Megerősítés

[ l ] [ ] [Készülék azonosító ID] [ ] [OK] [Adat] [x]

Adat 0 : OSD mód ki

## 1 : OSD mód be

#### **11. Távirányító zár / Billentyűzár (Command:km)**

➜ Az elülső panel vezérlőinek és a tevvezérlő lezárása.

#### Sugárzás

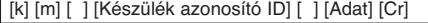

Adat 0 : Zár ki

## 1 : Zár be

### Megerősítés

[m] [ ] [Készülék azonosító ID] [ ] [OK] [Adat] [x]

Adat 0 : Zár ki

- 1 : Zár be
- \* Ha nem használja a távirányítót, használja ezt az módot. Amikor az áramellátást ki- és bekapcsolja, a külső vezérlő zár felold.

#### **12. Színhőmérséklet (Command:ku)**

➜ Színhőmérséklet állítása.

#### Sugárzás

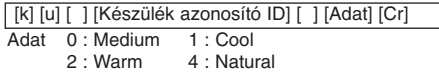

#### Megerősítés

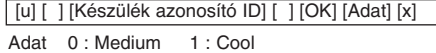

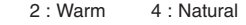

## **Külső vezérlőeszköz beállítása**

#### **13. Vörös ADC erősítés állítás (Color R) (Command:jw)**

➜ Az ADC rész vörös erősítésének állítása.(RGB)

#### Sugárzás

#### [ j ] [w] [ ] [Készülék azonosító ID] [ ] [Adat] [Cr]

Adat Min:  $0 \sim Max : 64$ 

\* Lásd: "Valós adatleképezés 1".

#### Megerősítés

Data Min : 0 ~ Max : 64 [w] [ ] [Készülék azonosító ID] [ ] [OK] [Adat] [x]

#### **14. Zöld ADC erősítés állítás (Color G) (Command:jy)**

➜ Az ADC rész zöld erősítésének állítása.(RGB)

#### Sugárzás

[ j ] [y] [ ] [Készülék azonosító ID] [ ] [Adat] [Cr]

Adat Min:  $0 \sim \text{Max}: 64$ 

\* Lásd: "Valós adatleképezés 1".

#### Megerősítés

Data Min: 0 ~ Max: 64 [y] [ ] [Készülék azonosító ID] [ ] [OK] [Adat] [x]

#### **15. Kék ADC erősítés állítás(Color B) (Command:jz)**

➜ Az ADC rész kék erősítésének állítása.(RGB)

Sugárzás

[ j ] [z] [ ] [Készülék azonosító ID] [ ] [Adat] [Cr]

Adat Min : 0 ~ Max : 64 \* Lásd: "Valós adatleképezés 1".

#### Megerősítés

Adat Min : 0 ~ Max : 64 [z] [ ] [Készülék azonosító ID] [ ] [OK] [Adat] [x]

#### **16. Alacsony áramellátás (Command:jq)**

→ A projektor áramfelvételének csökkentése.

Sugárzás

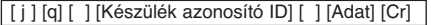

Adat 0 : Energiatakarékos kikapcsolása 1 : Energiatakarékos bekapcsolása

Megerősítés

[q] [ ] [Készülék azonosító ID] [ ] [OK] [Adat] [x]

Adat 0 : Energiatakarékos kikapcsolása 1 : Energiatakarékos bekapcsolása

## → Automatikus képpozíció beállítás és kép rezgés minimalizálás.

Csak az RGB üzemmódban működik.

#### Sugárzás

[ j ] [u] [ ] [Készülék azonosító ID] [ ] [Adat] [Cr]

**17. Automatikus konfiguráció (Command:ju)**

Adat 1 : Beállítás:

## Megerősítés

[u] [ ] [Készülék azonosító ID] [ ] [OK] [Adat] [x]

Adat 1 : Beállítás:

#### **18. Bemenet választás (Command:xb)**

➜ A készülék jelforrásának kiválasztása.

#### Sugárzás

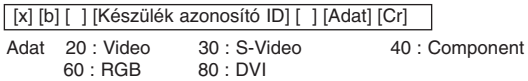

#### Megerősítés

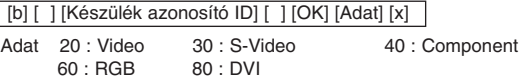

#### **19. Kulcs (Command:mc)**

**→ IR táviránvító kulcskódiának küldése.** 

#### Sugárzás

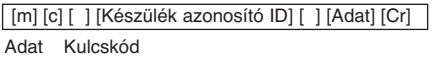

#### Megerősítés

Kulcskód [b] [ ] [Készülék azonosító ID] [ ] [OK] [Adat] [x]

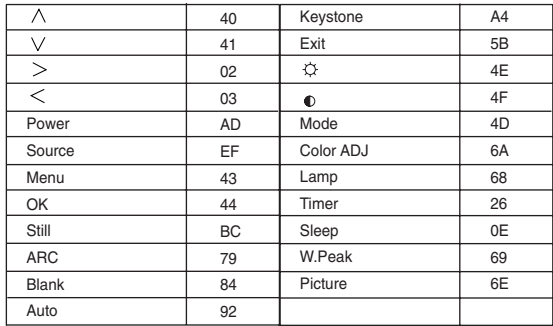

## **Támogatott monitor felbontások**

\* Az alábbi táblázatban a projektor által támogatott kijelző-formátumok vannak felsorolva.

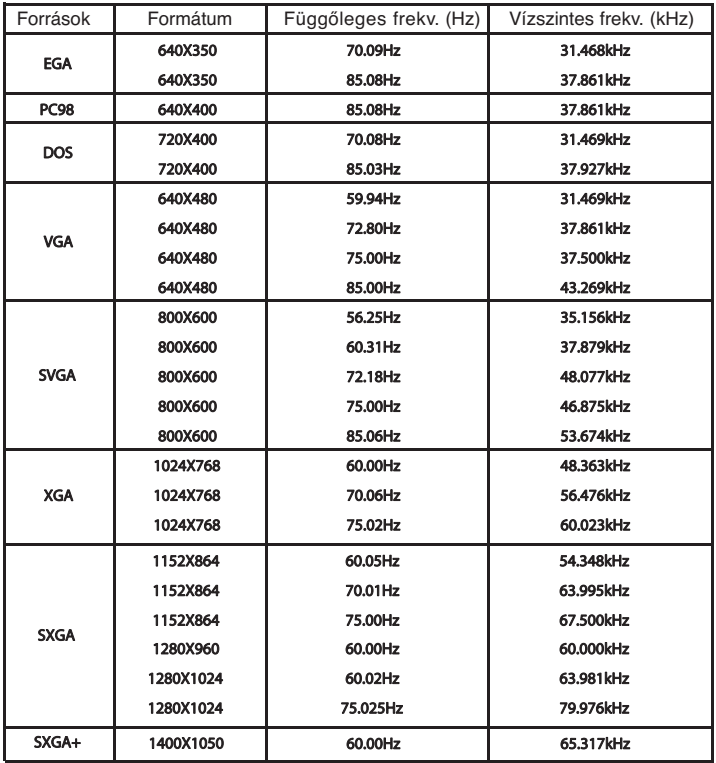

\* Ha a projektor nem támogatja a bemenő jelet, a kijelzőn az "Out of Range" (tartományon kívül) üzenet jelenik meg.

\* A projektor támogatja a DDC1/2B típust mint Plug & Play funkciót. (PC monitor automatikus felismerése)

\* A vízszintes és függőleges frekvenciák szinkronizálási jelformái különállóak.

\* Adott esetben, a PC-től függően, az optimális függőleges frekvencia nem éri el a készülék "Regisztrációs adatok (kijelző regisztrációs adatai)" alatt megadott optimális függőleges frekvencia értékét. (pl. a 640X480 vagy 800X600 felbontásnál az optimális függőleges frekvencia 85 Hz-ig vagy ez alatt jelezhető ki.)

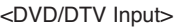

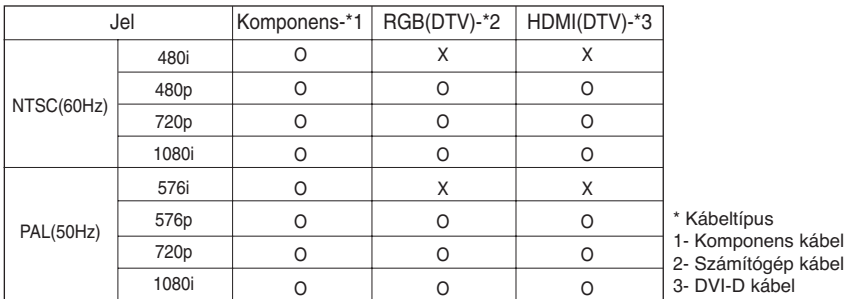

## **Karbantartás**

\* A projektor csak kevés karbantartást igényel. Tartsa tisztán a lencsét, mert minden piszok vagy folt megjelenik a vetítőernyőn. Ha alkatrész-cserére van szükség, forduljon a márkakereskedőhöz. A projektor bármely részét tisztogatja, előbb mindig kapcsolja ki a készüléket és húzza ki a fali dugaszt.

#### Az objektív tisztítása

A lencsét tisztítsa meg, ha a felületén kosz vagy port talál. A lencse felületét fújja le légfúvóval vagy törölje le puha, lencsetisztító ruhával. A kosz vagy foltok eltávolításához egy puha ruhát vízzel nedvesítsen meg, használjon semleges mosószert, és óvatosan törölje le a felületet.

### A projektor házának tisztítása

A projektor házának tisztítása előtt húzza ki a tápkábel fali dugaszát. A piszok vagy por eltávolításához törölje le a házat a hozzá adott törlőruhával. Ha az objektívről kívánja eltűntetni a port vagy foltokat, használja törlőruhát, amit a készülékkel kapott. Ne használjon alkoholt, benzint, oldószert vagy más tisztító vegyszert mert ezektől a ház megvetemedhet vagy elszíneződhet.

# **A lámpa cseréje**

#### **Lámpacsere**

A lámpa cseréjének gyakorisága a projektor használati környezetétől függ. A lámpa használati időt a menü LÁMPAIDŐ ELLENŐRZÉSE részében találja (29. oldal). A lámpát az alábbi esetekben kell kicserélni:

- A kivetített kép sötétebbé válik vagy deformálódni kezd.
- A lámpa visszajelző vörös.
- Amikor bekapcsolja a projektort a "Replace the lamp" (Cserélje ki a lámpát) üzenet jelenik meg.

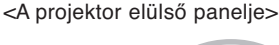

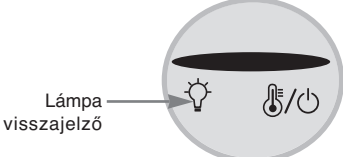

#### **A lámpa cseréje során legyen óvatos**

- A kikapcsoláshoz nyomja meg újra a POWER gombot a vezérlő panelen vagy a távvezérlőn.

- Ha a működés visszajelző LED sárga színnel villog ne csatlakoztassa le a tápellátást, amíg a működés visszajelző LED folyamatosan (sárga színnel) világít.

- A lámpa cseréje előtt hagyja legalább egy órát hűlni.
- Csak ugyanilyen típusú, LG Electronics szervizben kapható lámpára cserélje. Más gyártó lámpájának használatával a projektor károsodását okozhatja.
- A lámpát csak akkor távolítsa el, amikor cseréli.
- A lámpát tartsa gyermekektől távol. A lámpát tartsa távol hőforrásoktól, mint a radiátorok, sütő, stb.
- A tűz kockázatának csökkentése érdekében a lámpát ne tegye ki folyadékok vagy más idegen anyagok hatásának.
- A lámpát ne helyezze hőforrás közelébe.
- A lámpát biztonságosan rögzítse a csavarokkal. Ha ezt elmulasztja, a kép sötét lehet, illetve ez tűzveszélyt is okozhat.
- A lámpa üveg részét soha ne érintse meg, különben a képminőség romlik, és a lámpa élettartama csökken.

#### **Cserelámpa beszerzése**

A lámpa modellszáma a 41. oldalon található. Ellenőrizze a lámpa modellszámát, és vásárolja meg LG Electronics szervizben. Más gyártó lámpájának használatával a projektor károsodását okozhatja.

#### **A lámpa ártalmatlanítása**

A használt lámpát vigye vissza LG Electronics szervizbe.

### **A lámpa cseréje**

**1** Kapcsolja ki a projektort és húzza ki a tápkábel<br>**1** fali dugaszát. Óvatosan helyezze párnázott<br>11 felületre. fali dugaszát. Óvatosan helyezze párnázott felületre.

(A lámpa cseréje előtt hagyja legalább egy órát hűlni.)

**2** Csavarhúzó használatával csavarozza ki a lámpafedél csavarját.

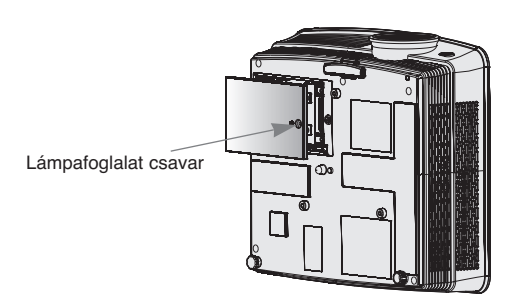

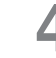

**3** A lámpafedél leemelése után, csavarhúzó<br>használatával távolítsa el a két tartócsavart.<br>**4 A lámpát emeli ki a projektorból.** 

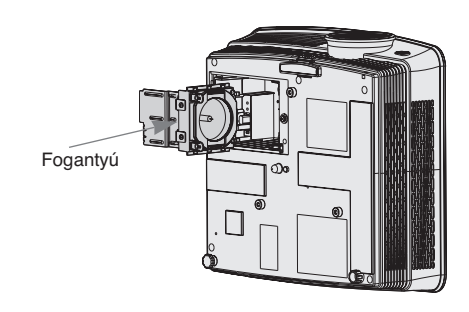

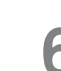

**5** A fogantyút óvatosan húzva távolítsa el a lám-<br>
pafoglalatot. **6 a** megfelelő pozícióban. Ellenőrizze, i pafoglalatot. megfelelő pozícióban. Ellenőrizze, hogy megfelelően helyezte-e be.

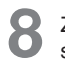

**8** Zárja vissza a lámpafedelet, és helyezze vissza a 2. lépésben eltávolított csavarokat.

(Ha a lámpafedelet nem megfelelően helyezi vissza, a projektor nem kapcsol be.)

- Megjegyzés! -

legyenek húzva.)

csavarokat.

Csavarok

**7** Húzza meg a 3. lépesben eltávolított

(Gondoskodjon arról, hogy szorosan meg

Más gyártó lámpájának használatával a projektor vagy a lámpa károsodását okozhatja. Gondoskodjon arról, hogy a lámpafedél megfelelően rögzítve legyen. Ha a lámpafedelet nem megfelelően helyezi vissza, a projektor nem kapcsol be. Ha ez a hiba nem megoldható, forduljon hivatalos LG szervizhez.

## **A projektorlámpa vezérlése**

## **VIGYÁZAT**

- A projektor aktiválása után ne kapcsolja ki legalább 5 percig.
- A gyakori ki-bekapcsolás a lámpa károsodását okozhatja.
- A projektor és a hűtőventilátor működése közben ne húzza ki a tápkábelt. - Ezzel a lámpa élettartamát csökkenti, illetve károsodását okozhatja.
- A projektor élettartama jelentősen függ a projektor használati környezetétől és kezelésétől.
- A projektor magasnyomású higanylámpát használ, ezért különös figyelemmel kell használni. A használat közbeni rázkódás a lámpa felrobbanását okozhatja.
- Ha a projektor a lámpacsere esedékessége után is használja, akkor a lámpa felrobbanhat.
- A lámpa felrobbanása esetén az alábbakat kell tenni.
	- Azonnal húzza ki a tápkábelt.
	- Azonnal szellőztesse ki a helységet.
	- A készülék állapotát ellenőriztesse a legközelebbi szervizben, és cseréltesse ki a lápmát.
	- Ne próbálja meg szétszerelni a készüléket, ezt csak szakembert teheti.

## **Lencsefedél cseréje a projektoron**

**Lencsefedél rögzítése**

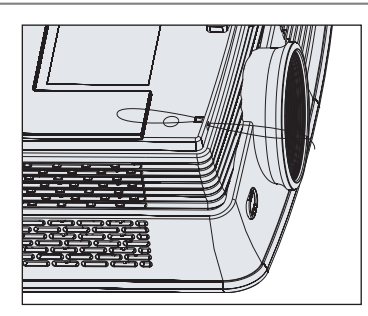

A szíjat a projektor lyukánál rögzítse a lencse<br> **3** Iyukához, és a lencsefedelet vezesse át a<br> **3** Italians lyukához, és a lencsefedelet vezesse át a A szíjat a projektor lyukánál rögzítse a lencse<br>lyukához, és a lencsefedelet vezesse át a **Aland Alac** Az összeszerelt állapotot az alábbi ábra mutatja.<br>hurkon.

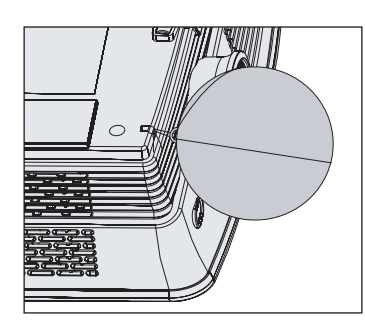

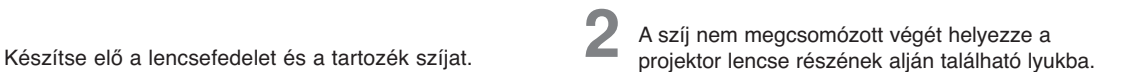

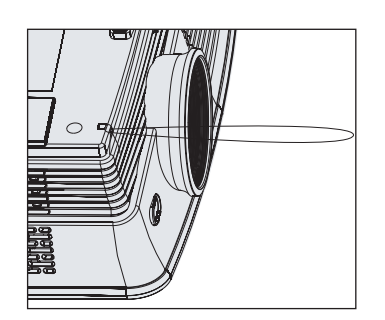

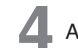

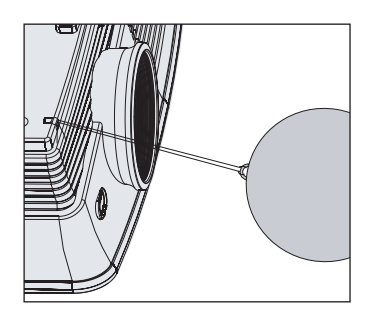

## **Műszaki adatok**

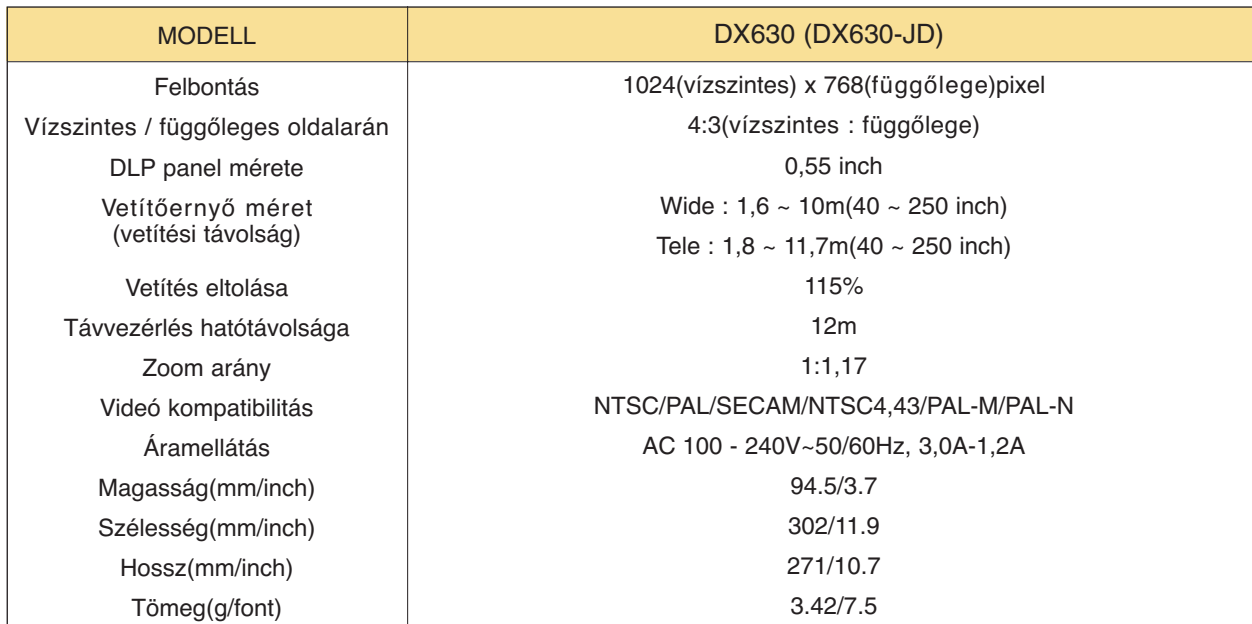

## Hőmérséklet

Üzem közben: 0°C ~ 40°C Tárolás és szállítás alatt: -20°C ~ 60°C

## Páratartalom

Üzem közben: 0 ~ 75% relatív páratartalom száraz higrométerrel mérve Üzemen kívül: 0 ~ 85% relatív páratartalom száraz higrométerrel mérve

Üzemi feltételek **Arabasa Brandester Brandester Lámpa** 

Lámpa modell AJ-LDX5

Lámpa áramfogyasztása

230W

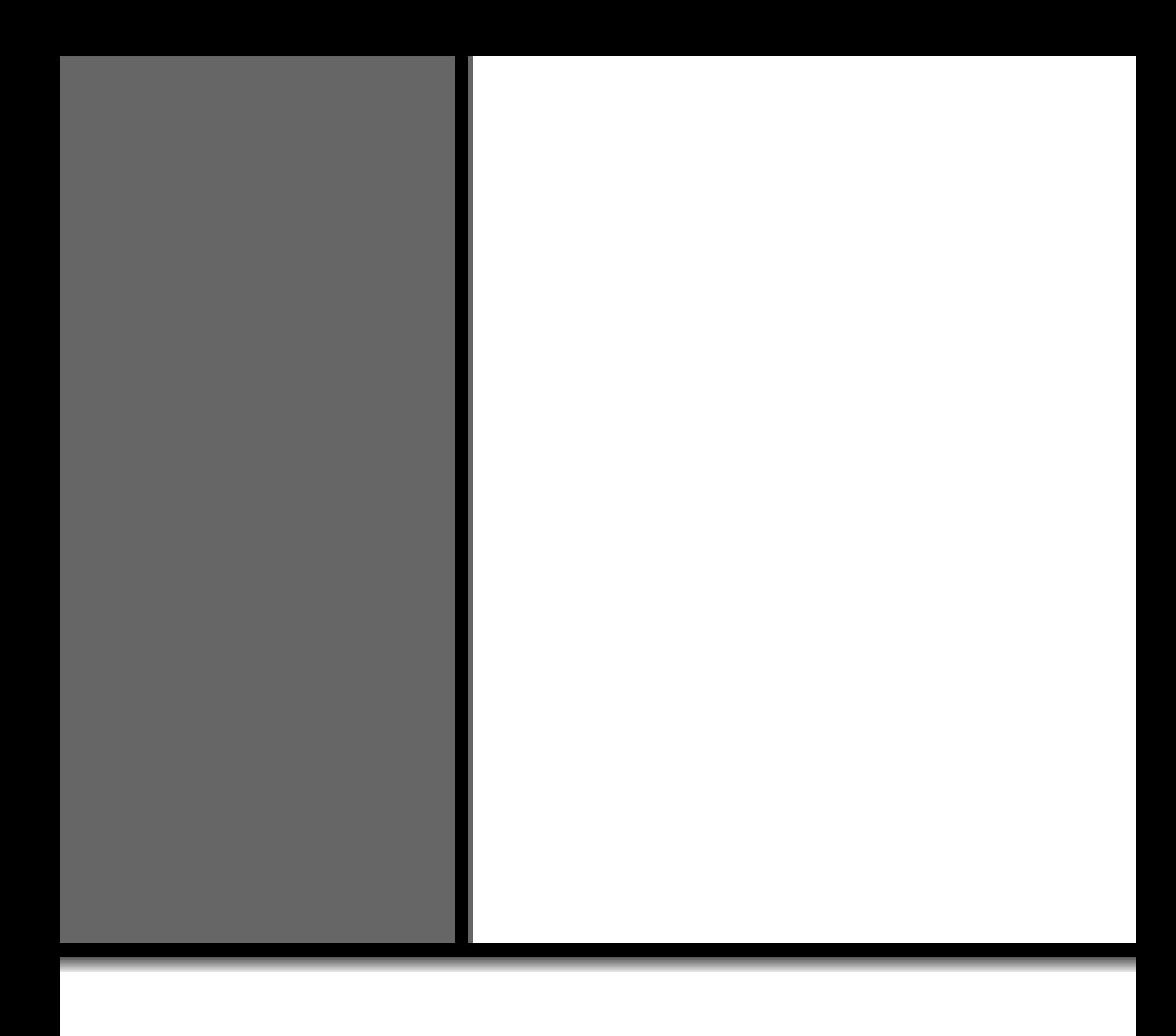